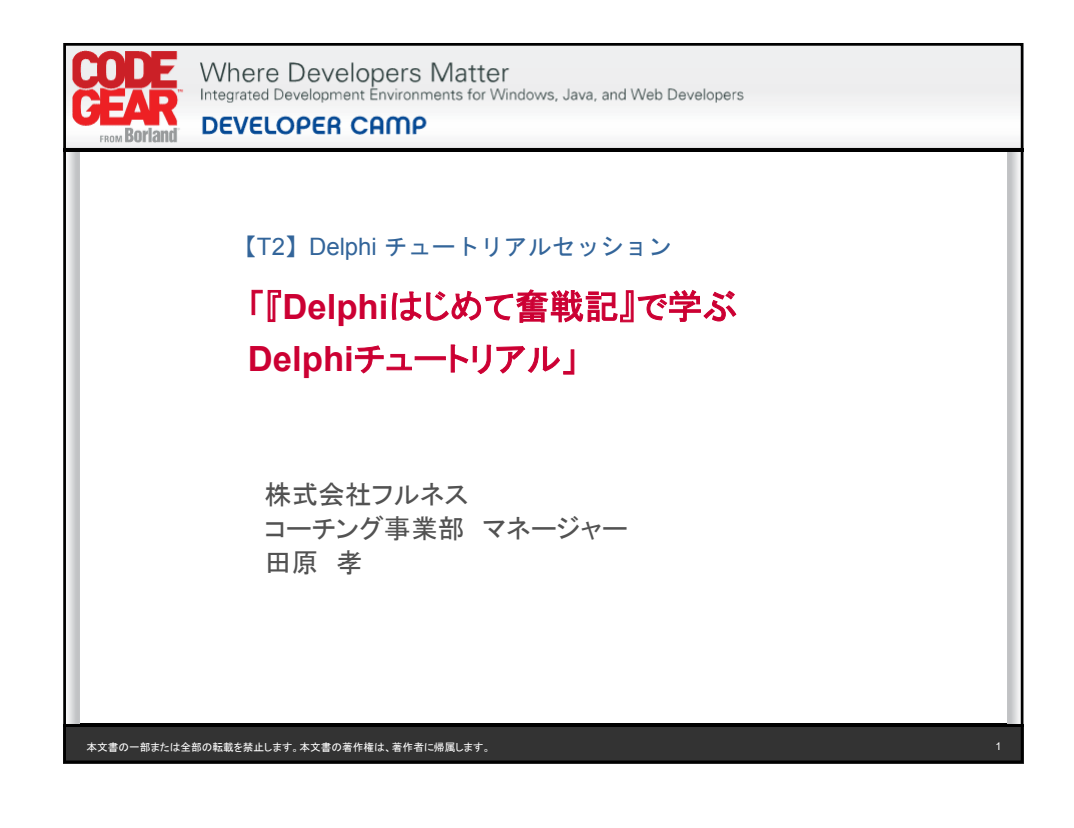

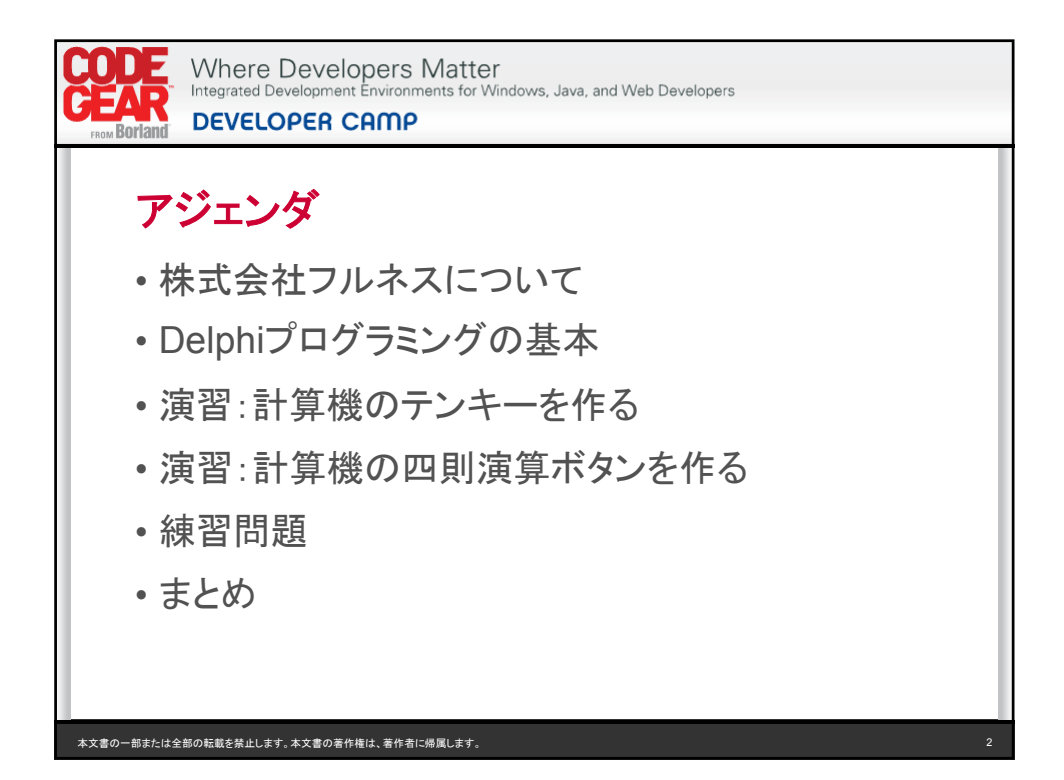

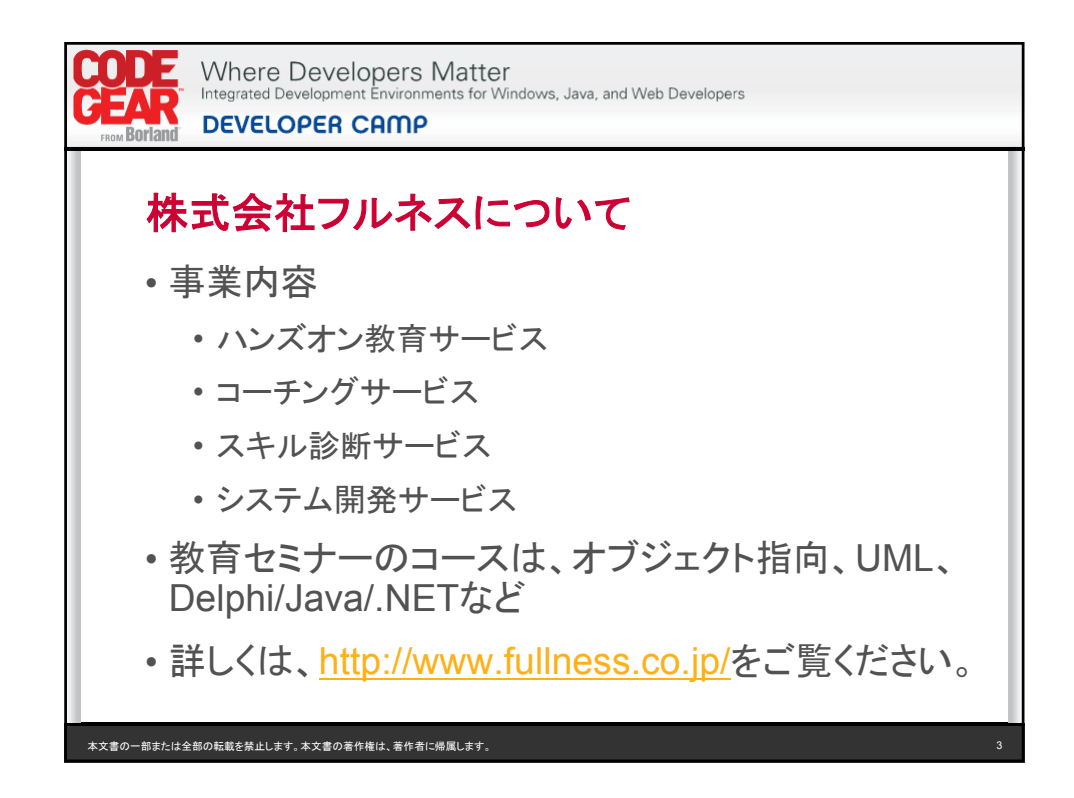

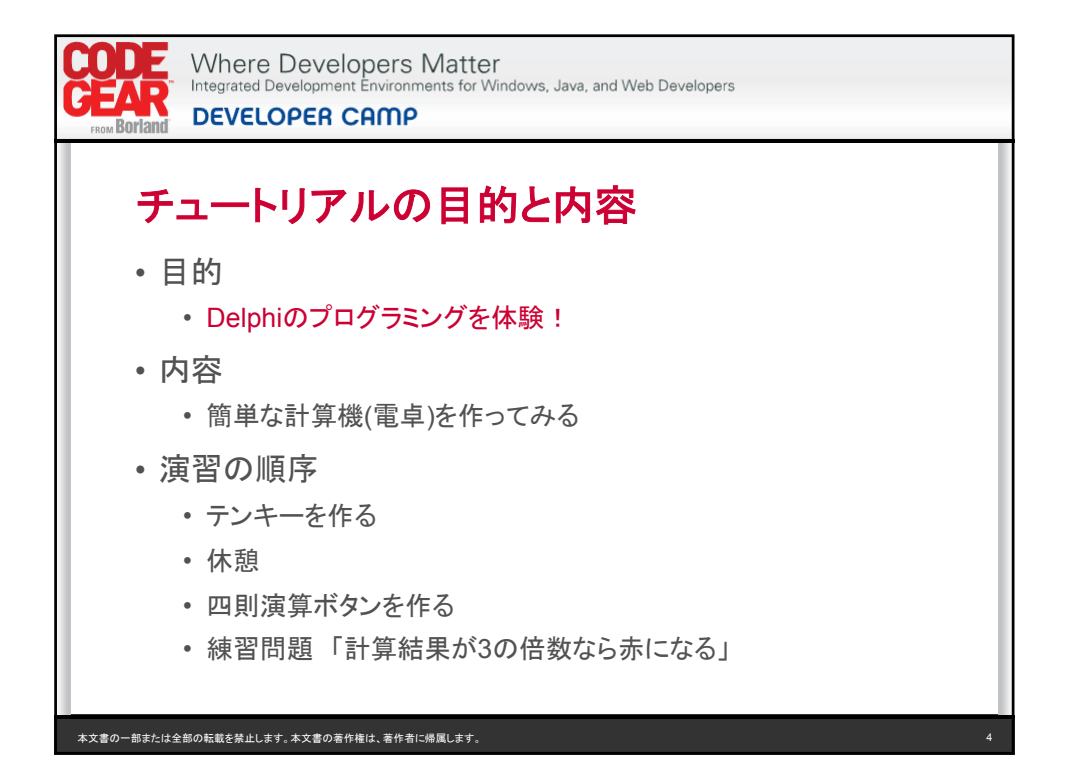

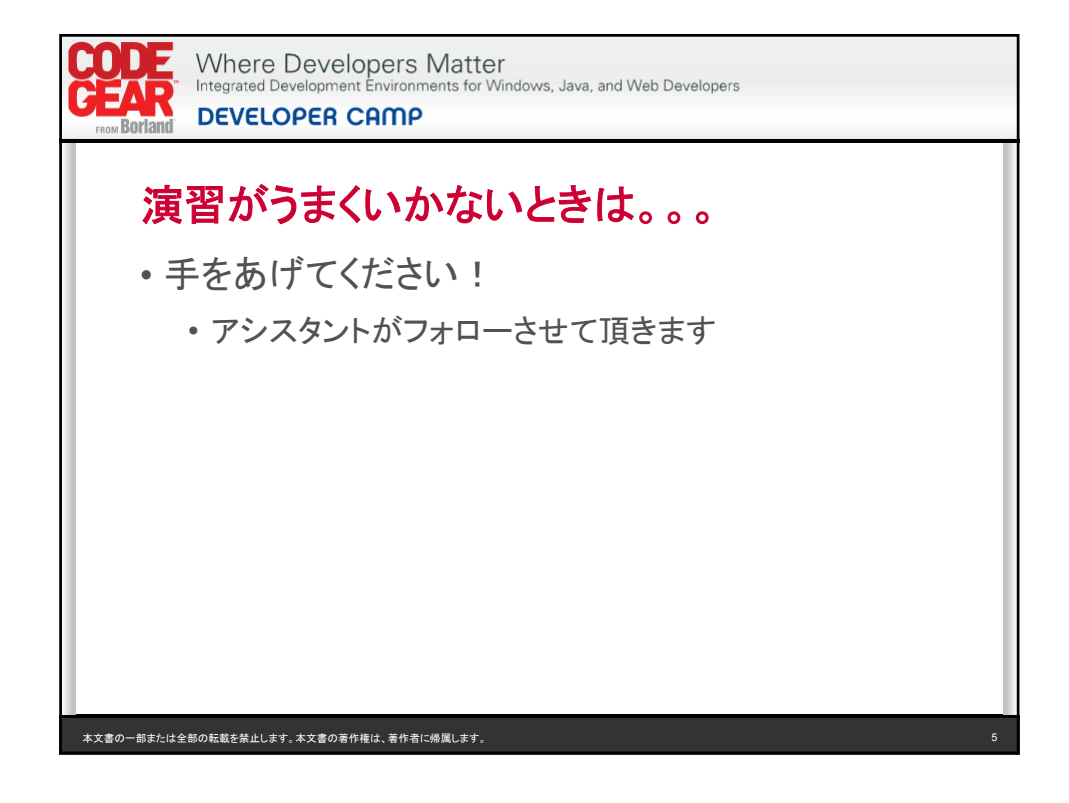

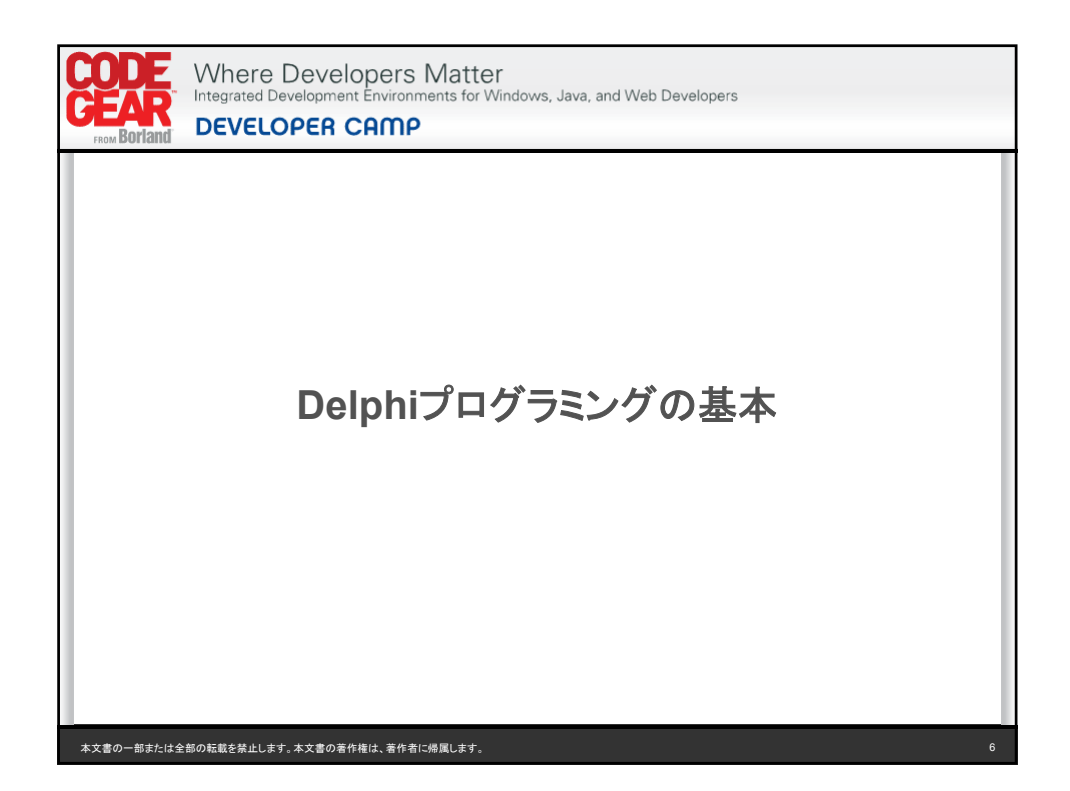

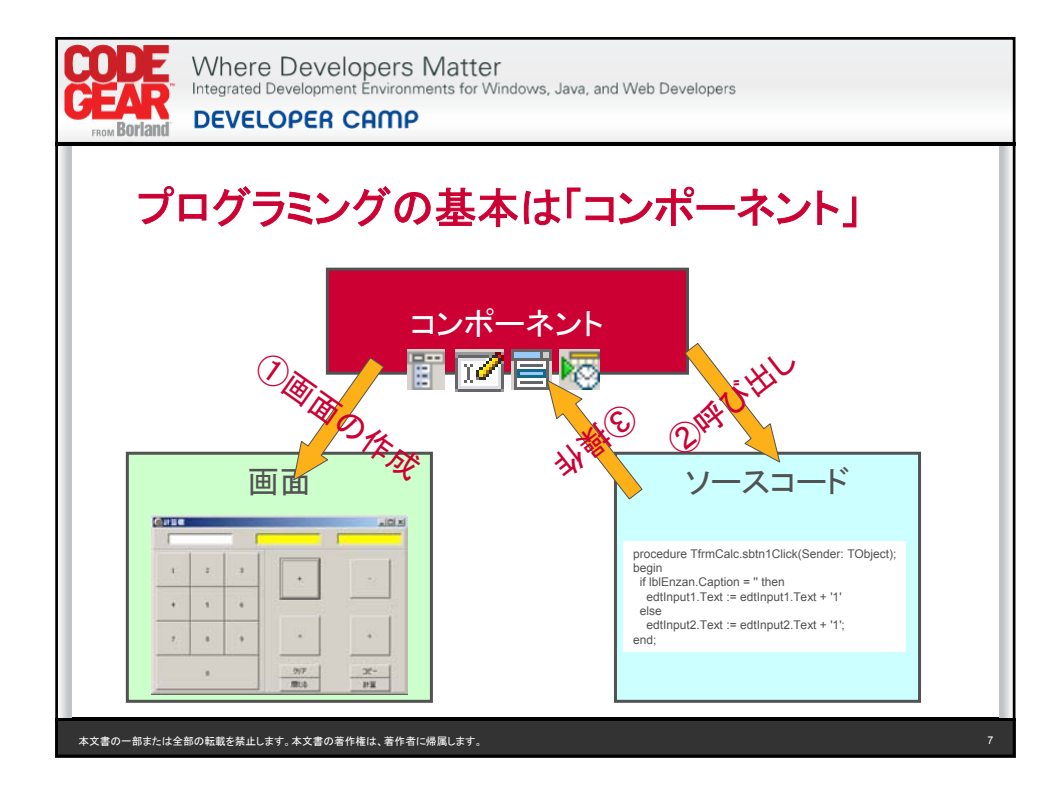

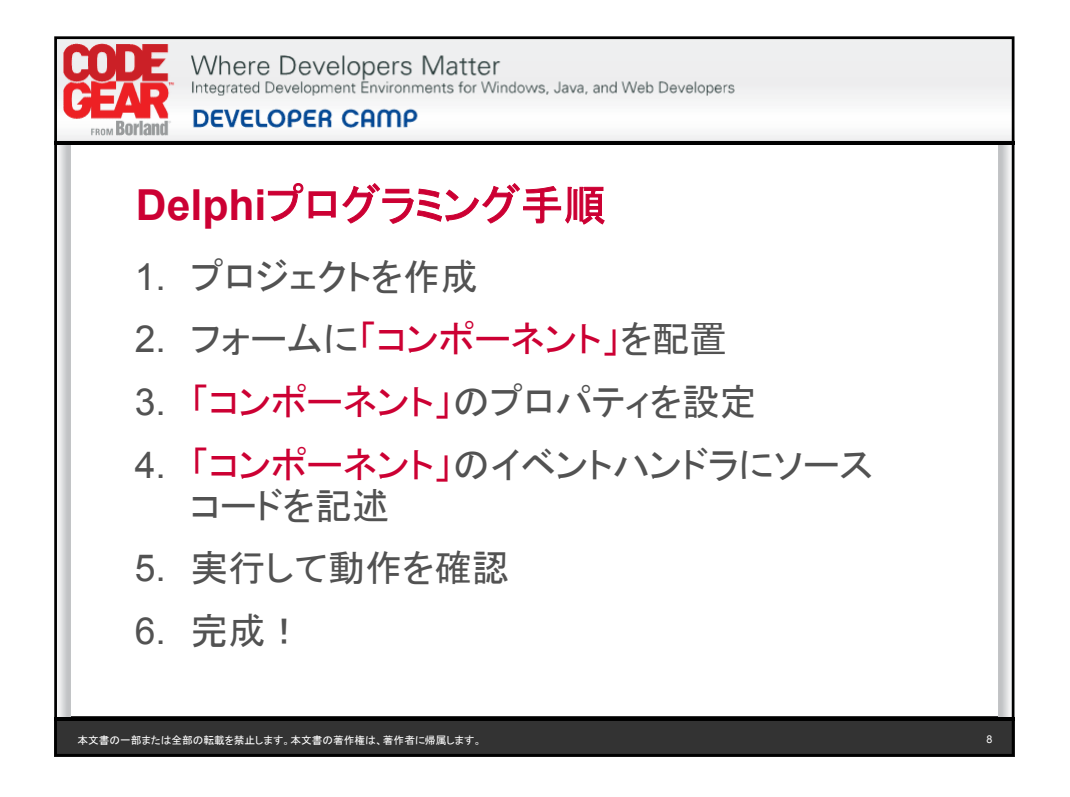

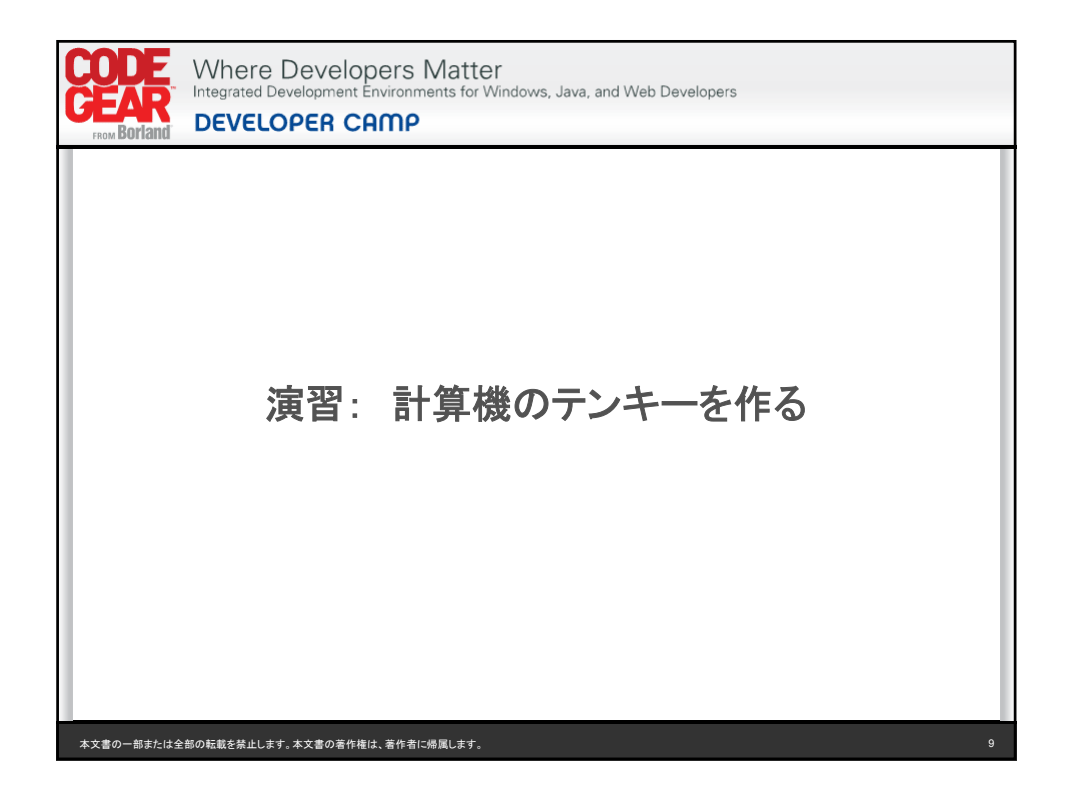

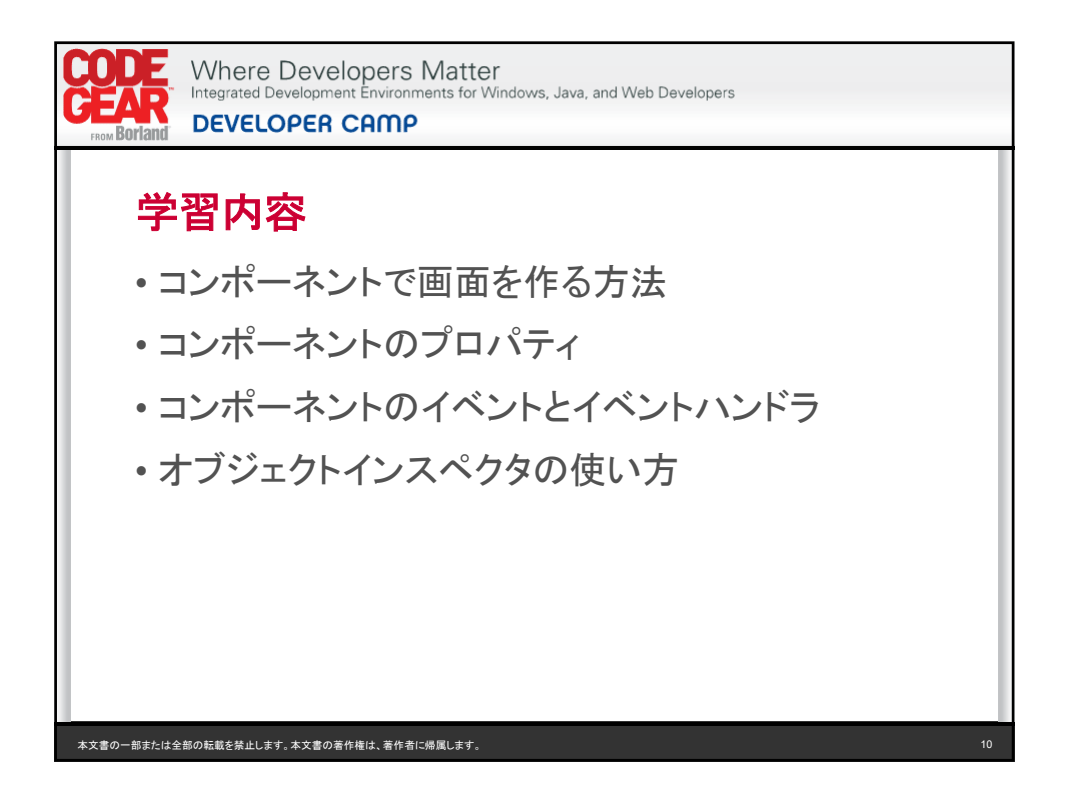

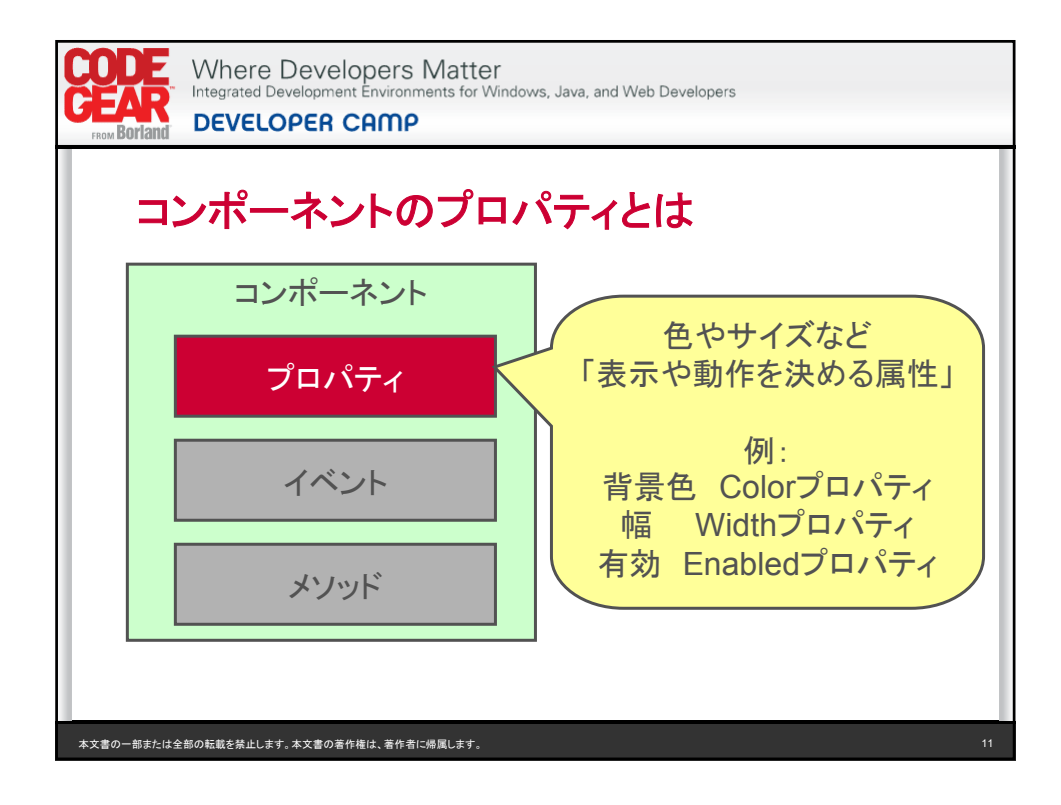

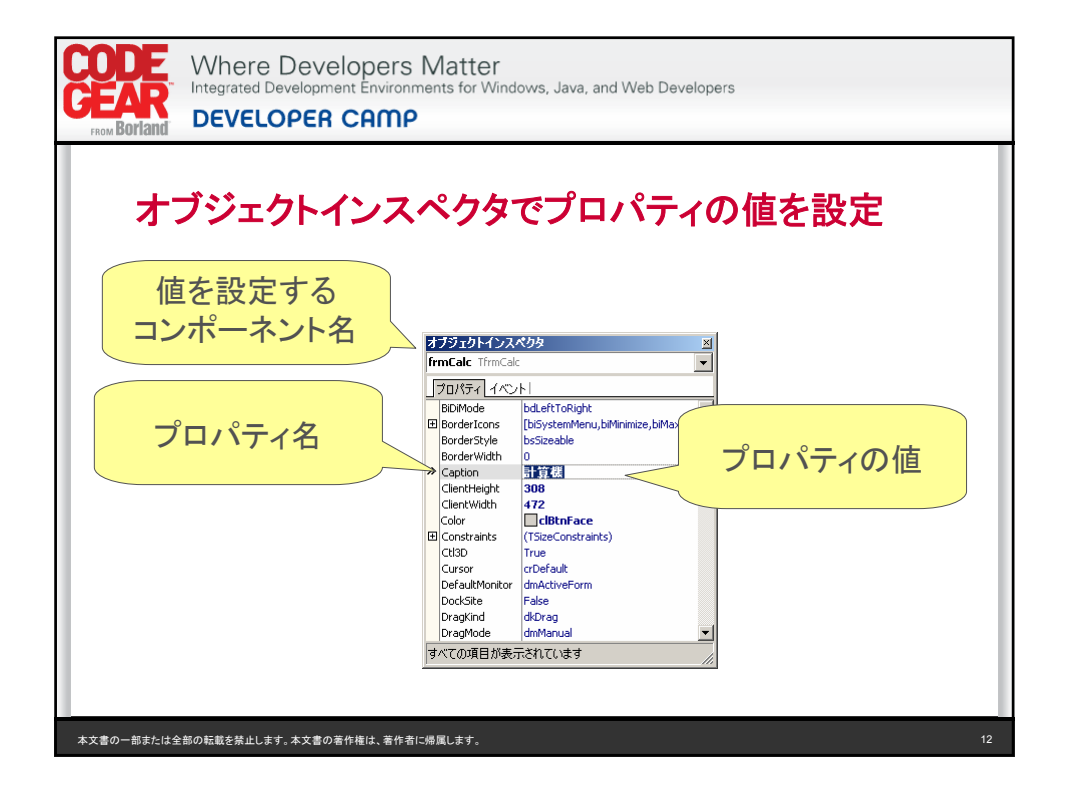

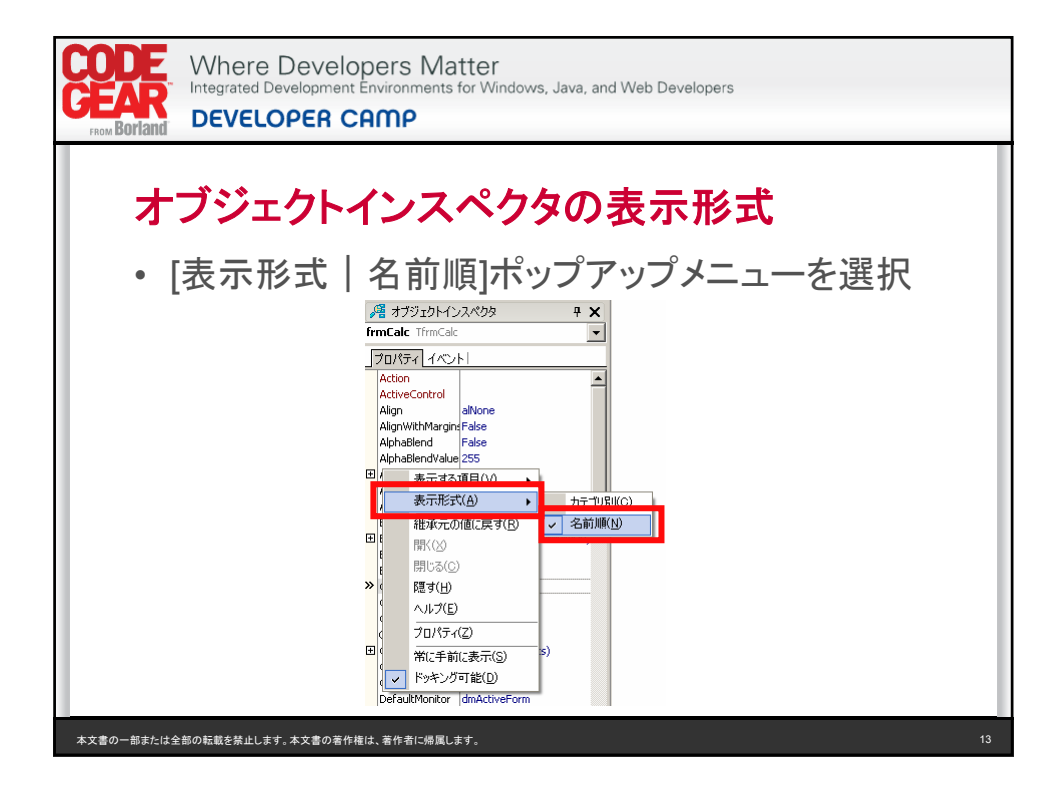

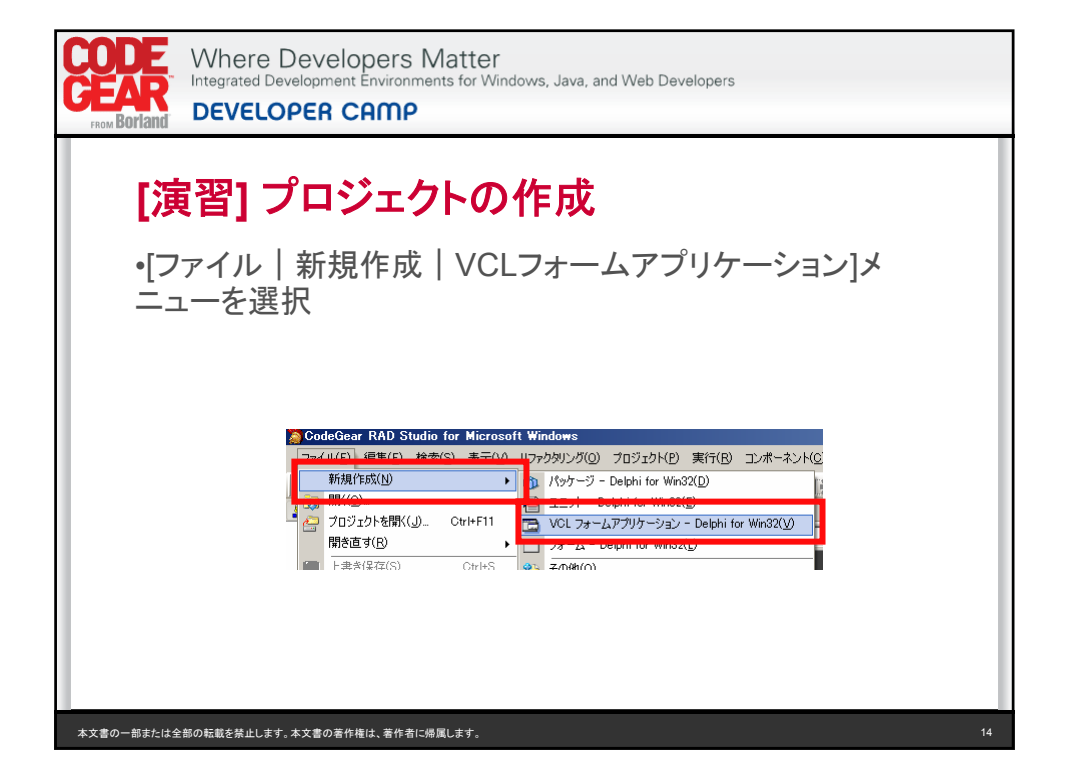

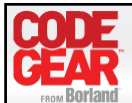

Where Developers Matter<br>
Integrated Development Environments for Windows, Java, and Web Developers **DEVELOPER CAMP** 

## **[**演習**]**計算機フォームのプロパティを設定

•オブジェクトインスペクタで以下のプロパティを設定してくだ さい

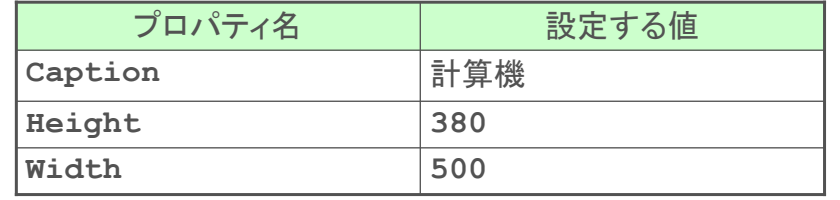

本文書の一部または全部の転載を禁止します。本文書の著作権は、著作者に帰属します。 15

**Where Developers Matter** Integrated Development Environments for Windows, Java, and Web Developers **DEVELOPER CAMP** フォームにコンポーネントを配置する方法 1. ツールパレットのコンポーネン トをクリック クリック 2. フォーム上の配置したい場所 & Form3 고미지 をクリック Panell クリック本文書の一部または全部の転載を禁止します。本文書の著作権は、著作者に帰属します。 16

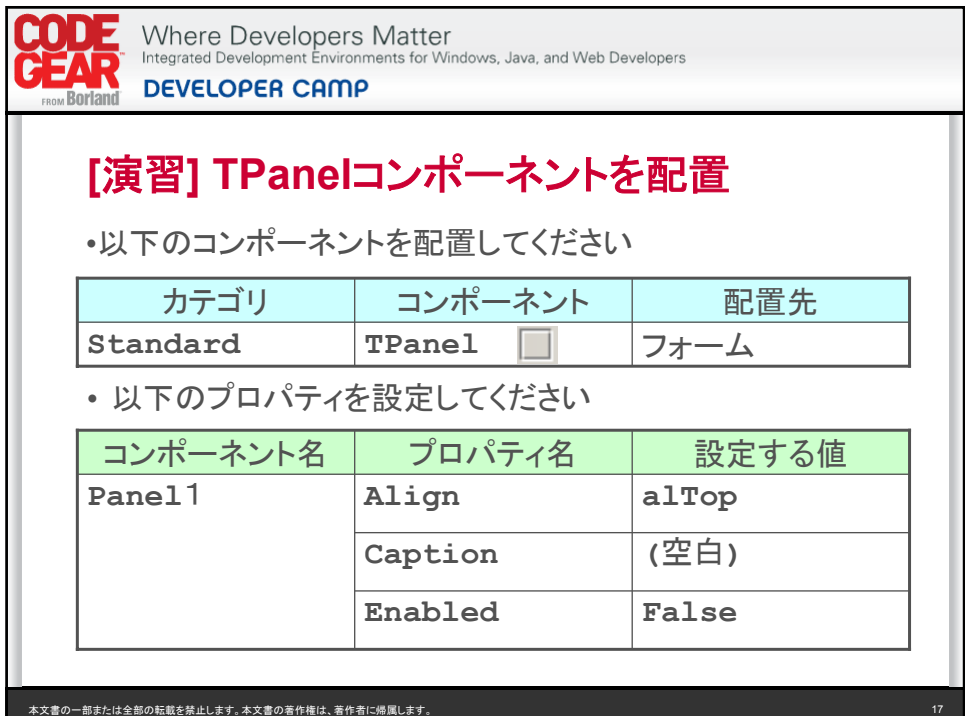

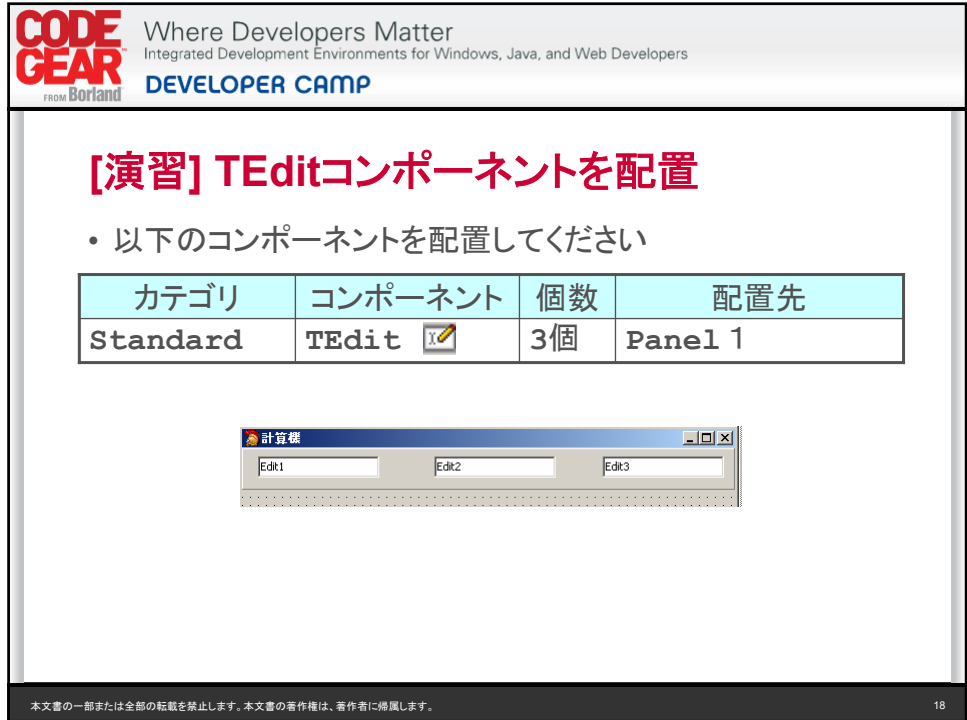

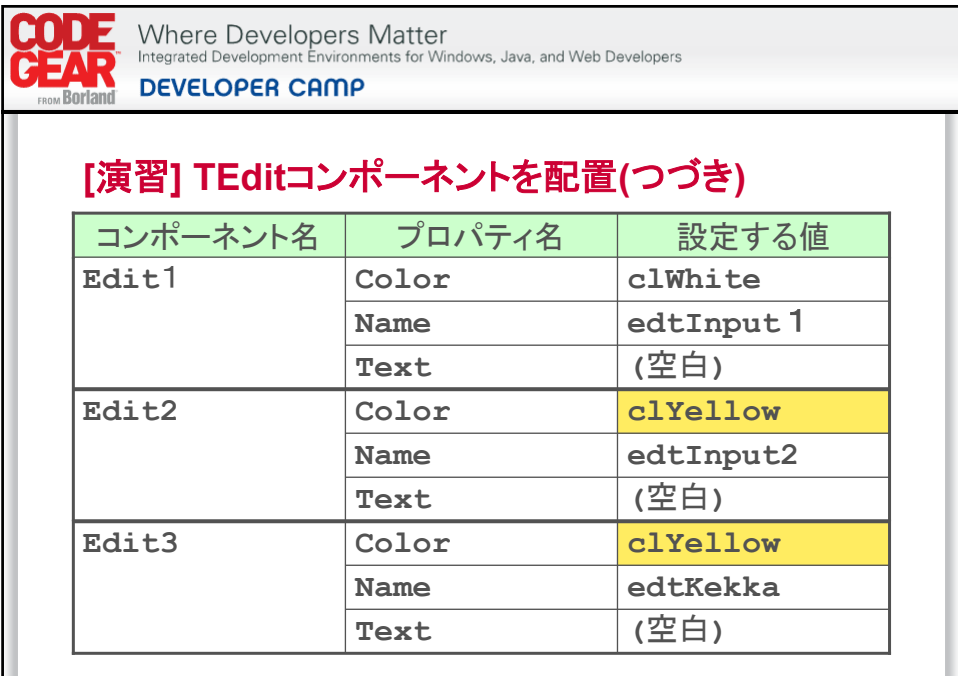

本文書の一部または全部の転載を禁止します。本文書の著作権は、著作者に帰属します。 19

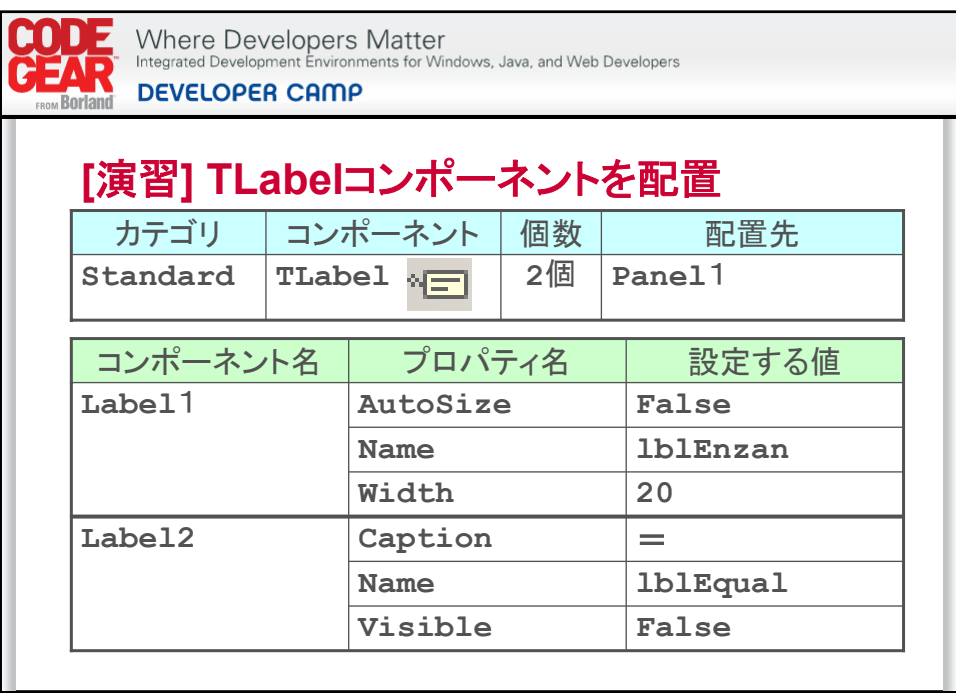

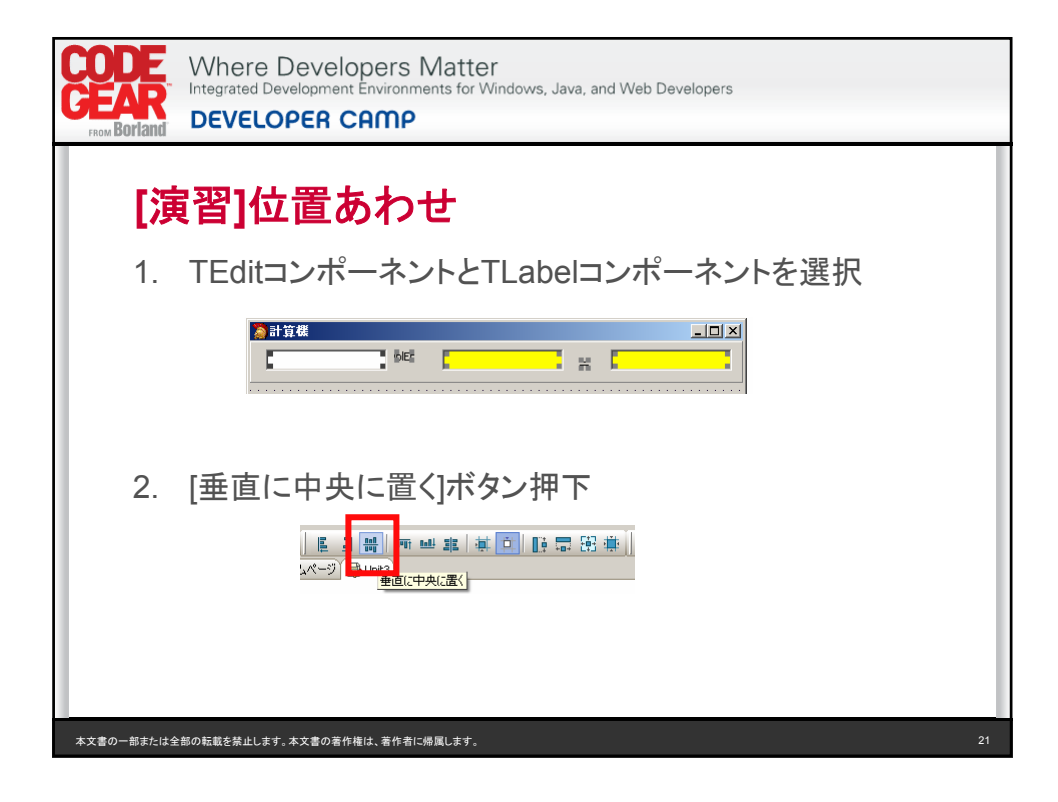

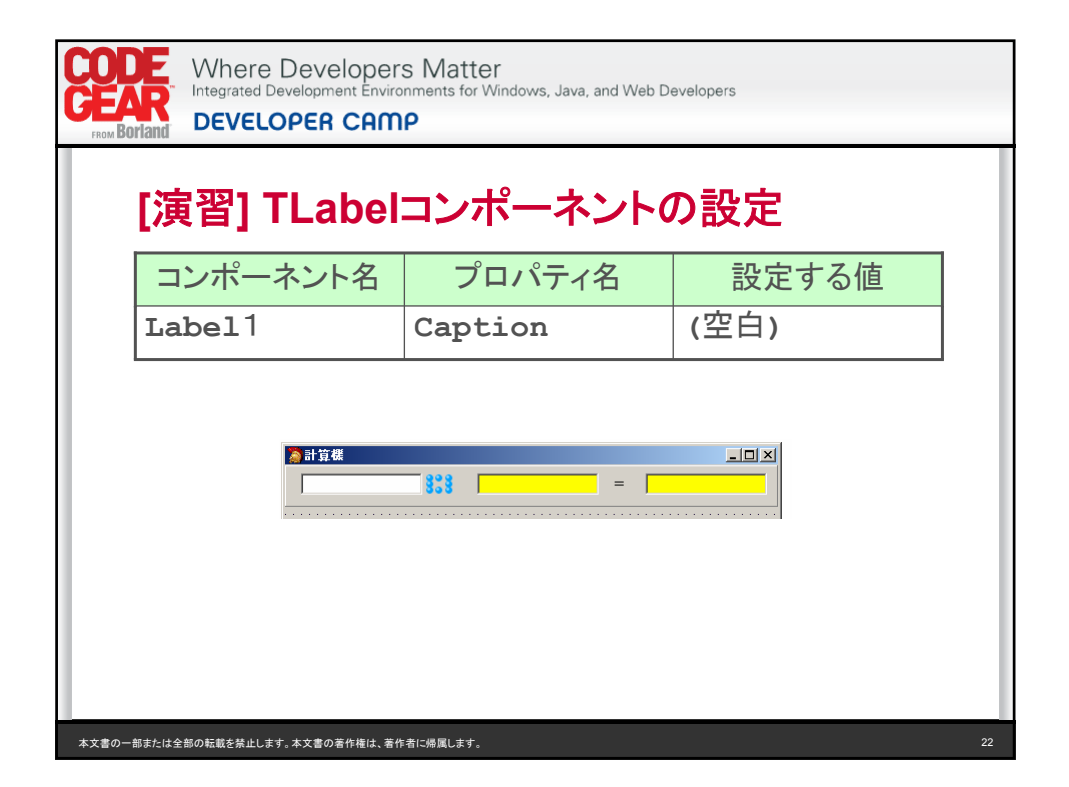

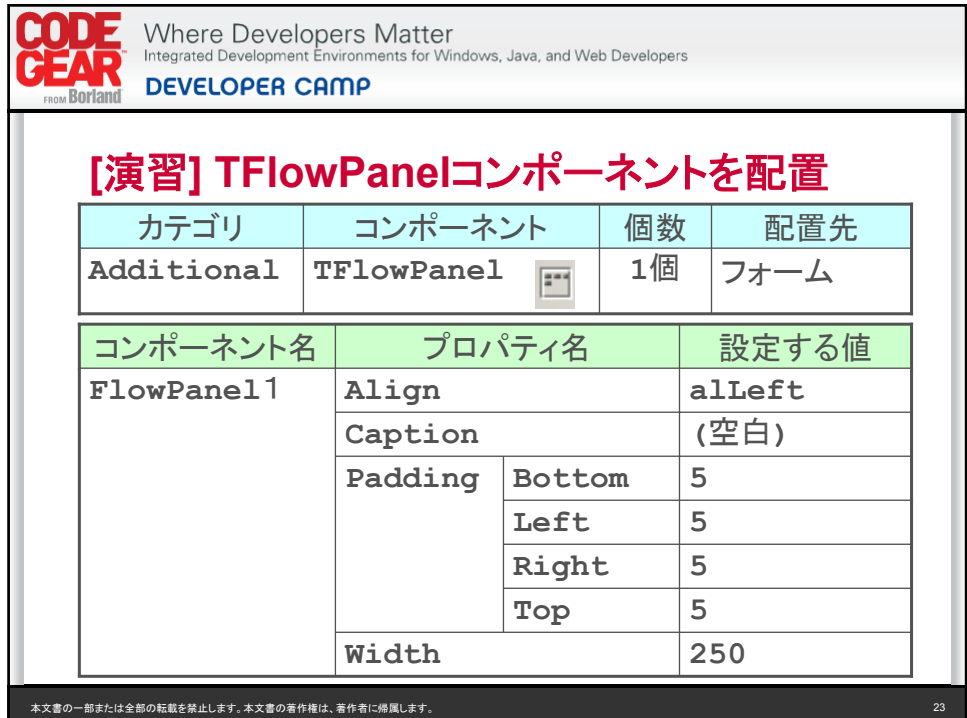

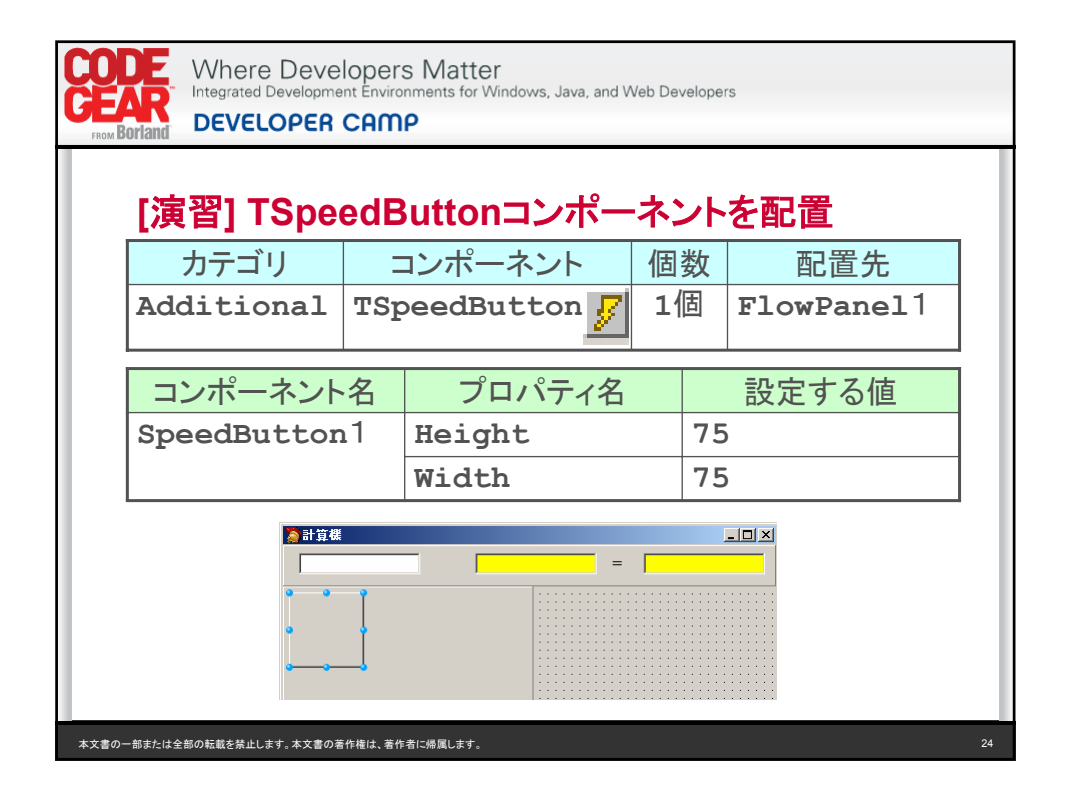

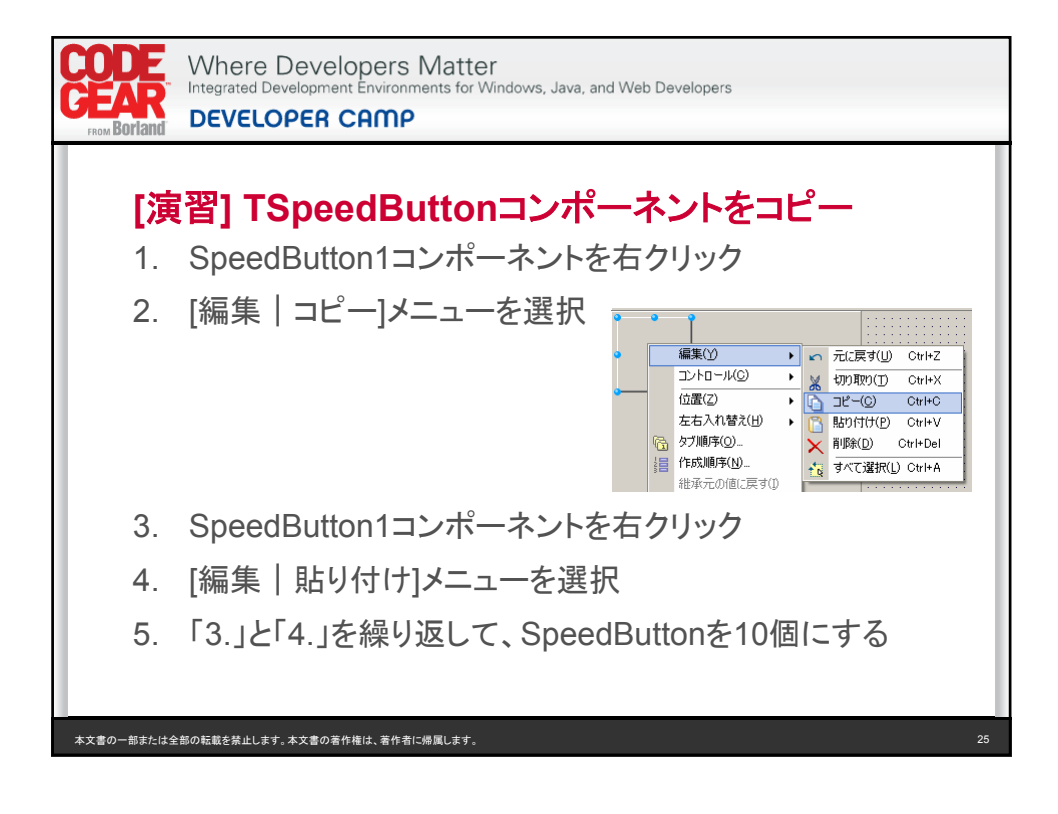

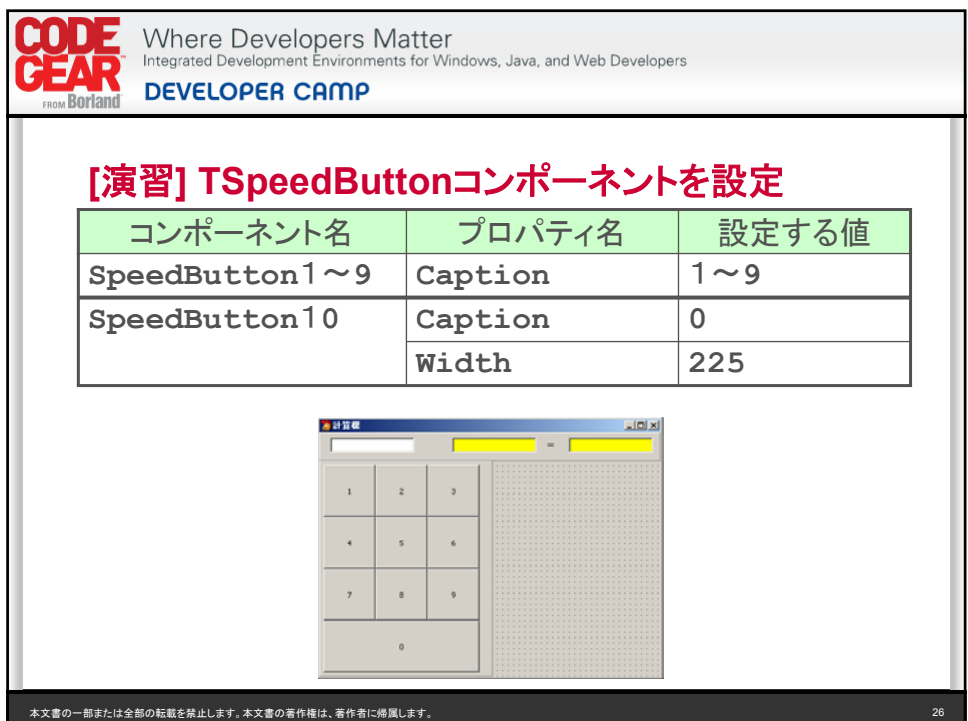

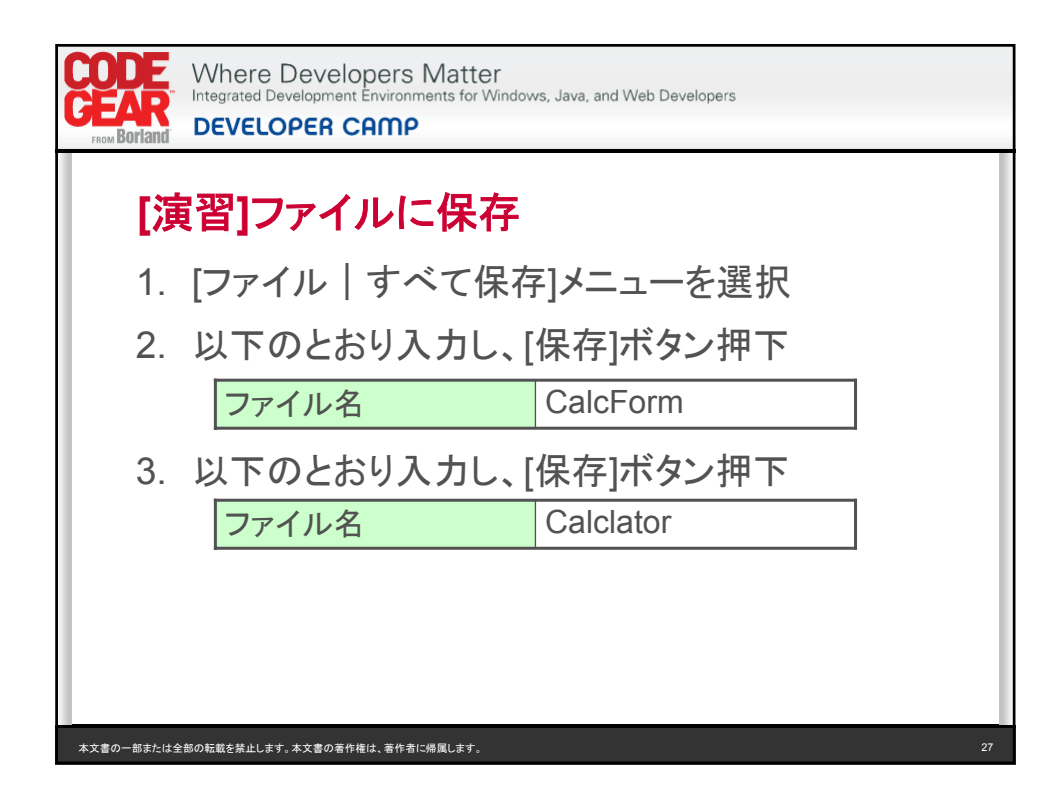

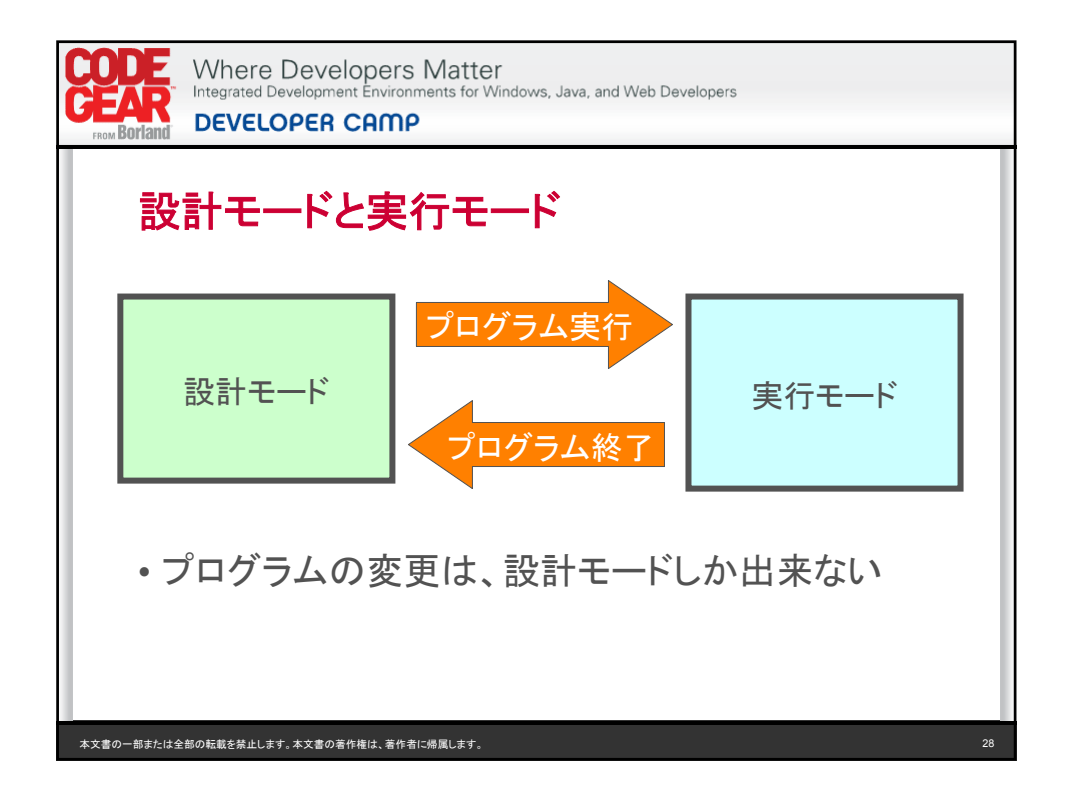

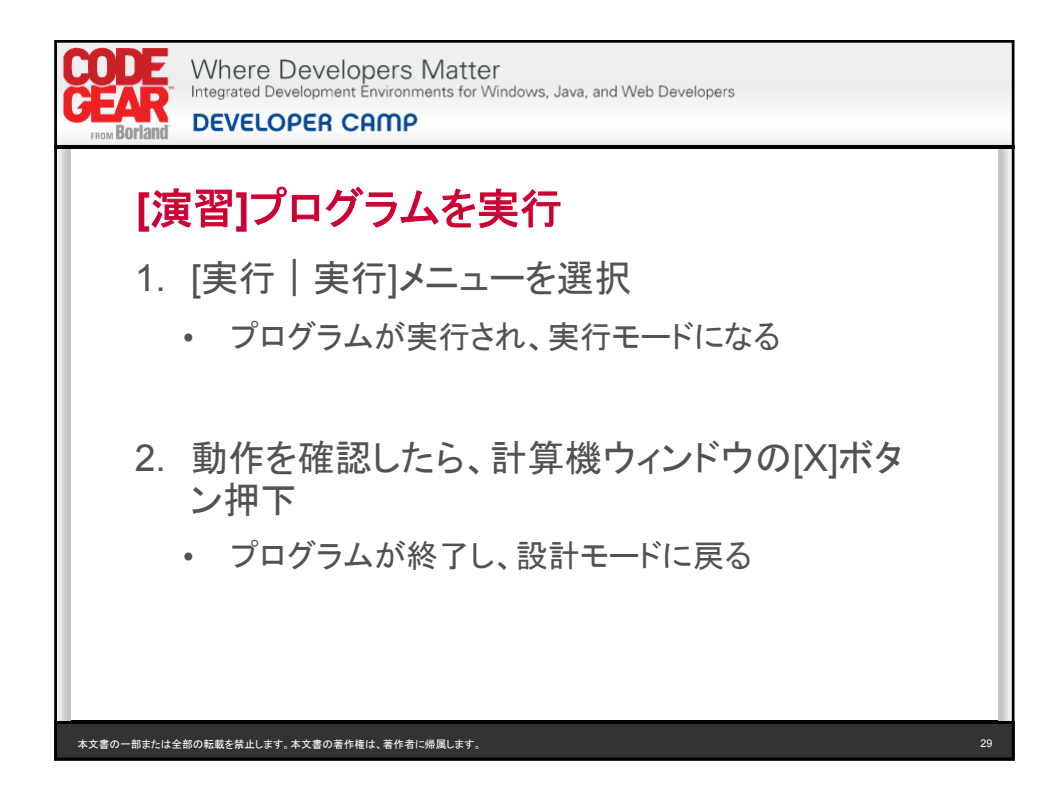

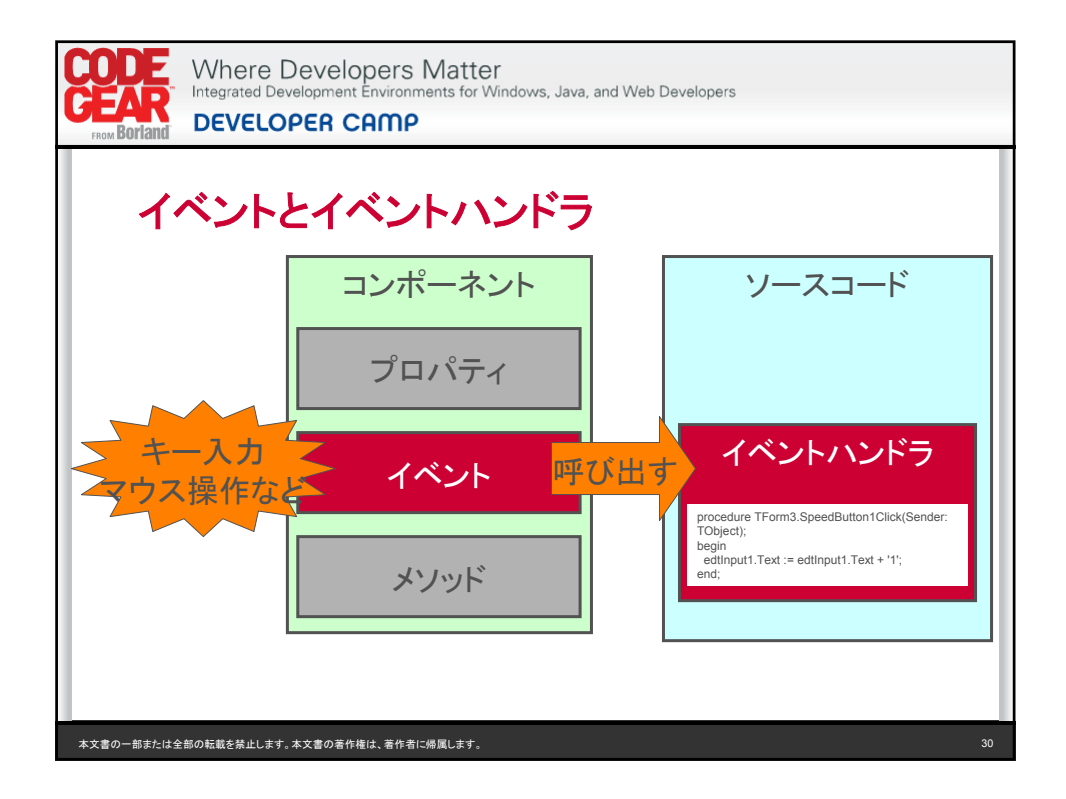

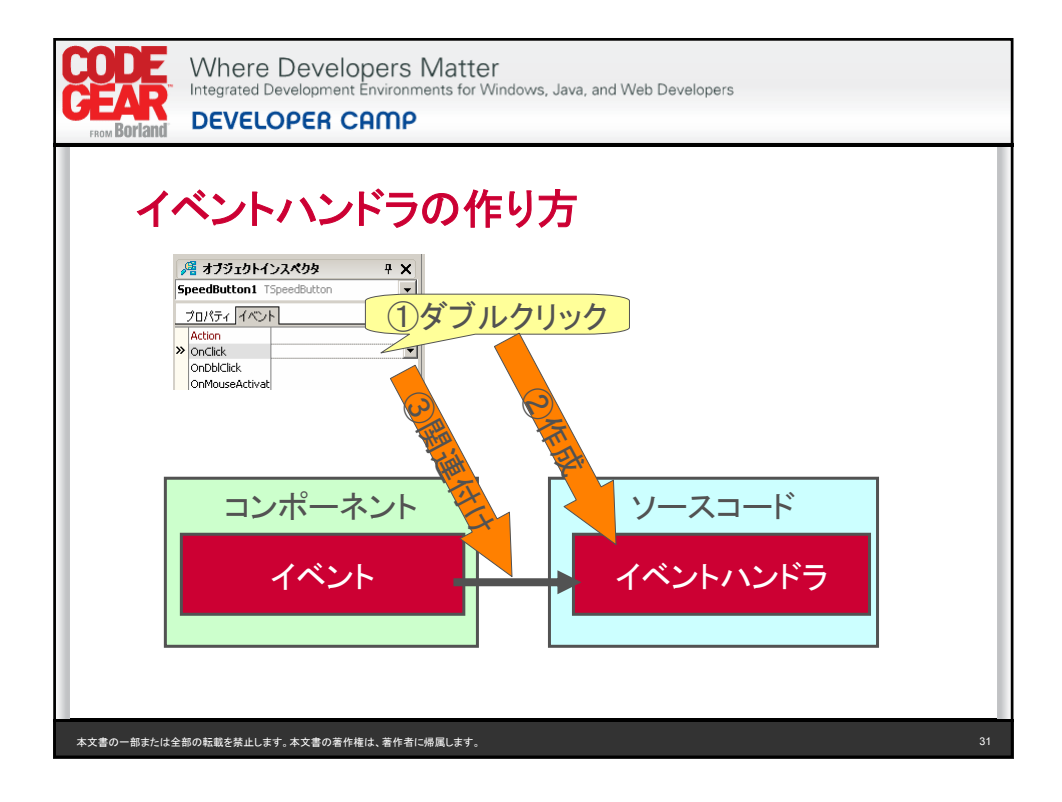

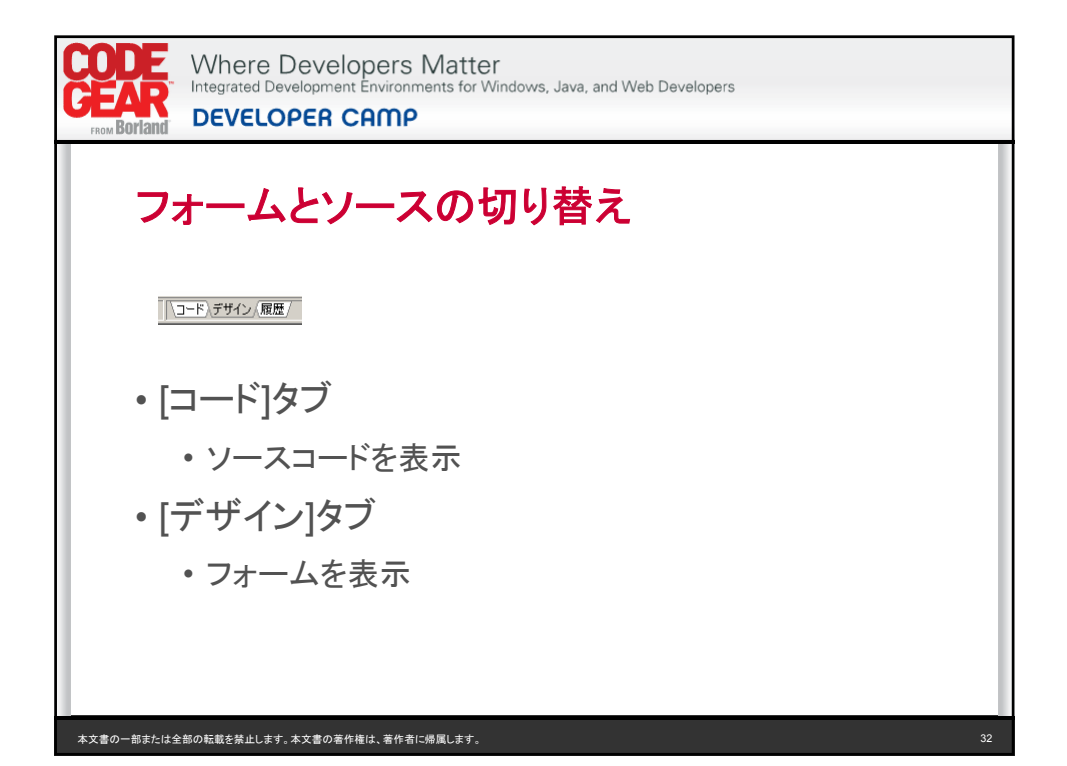

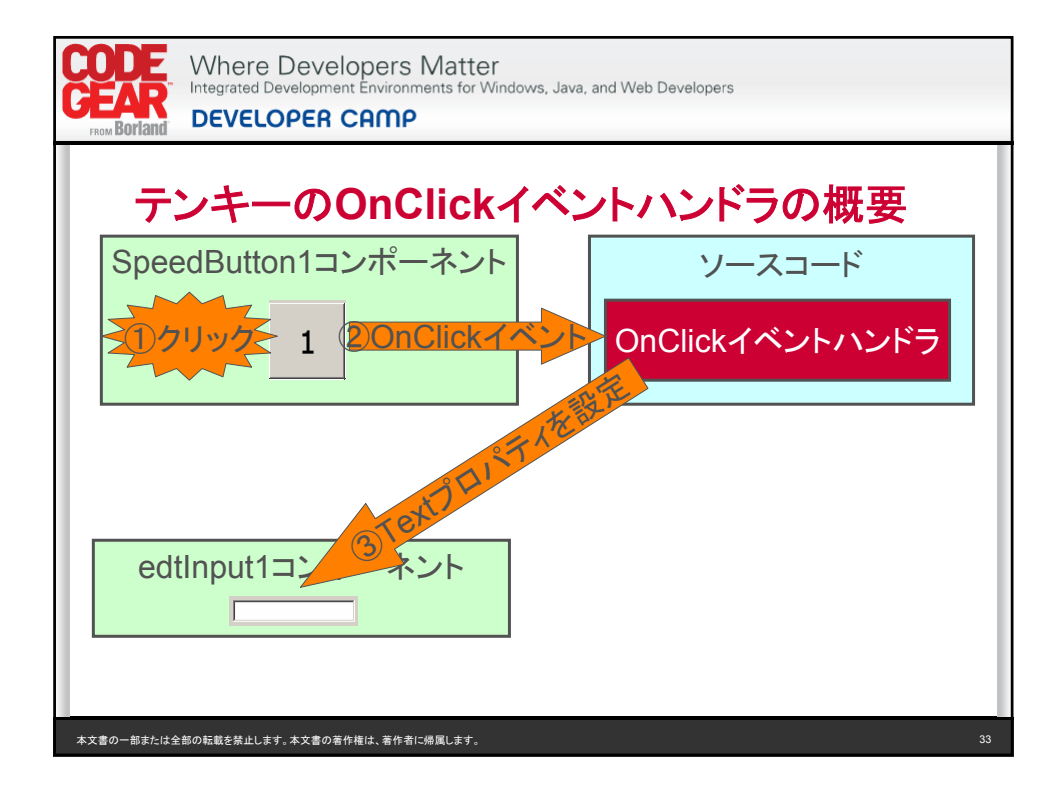

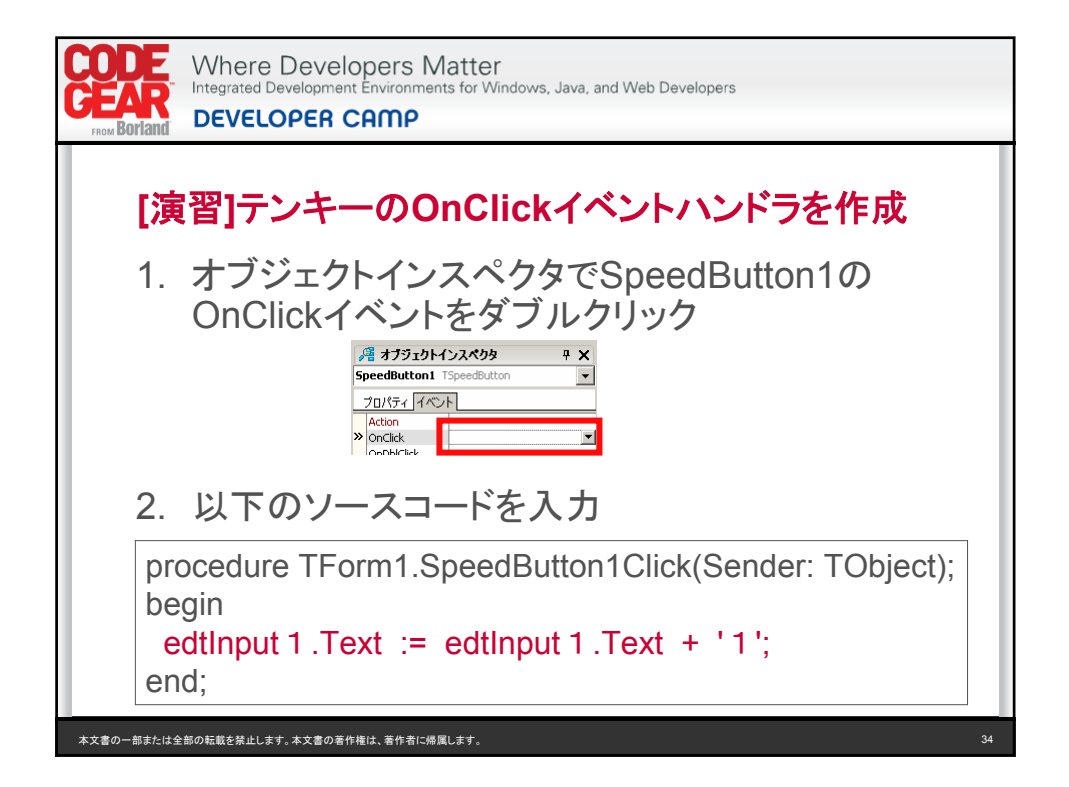

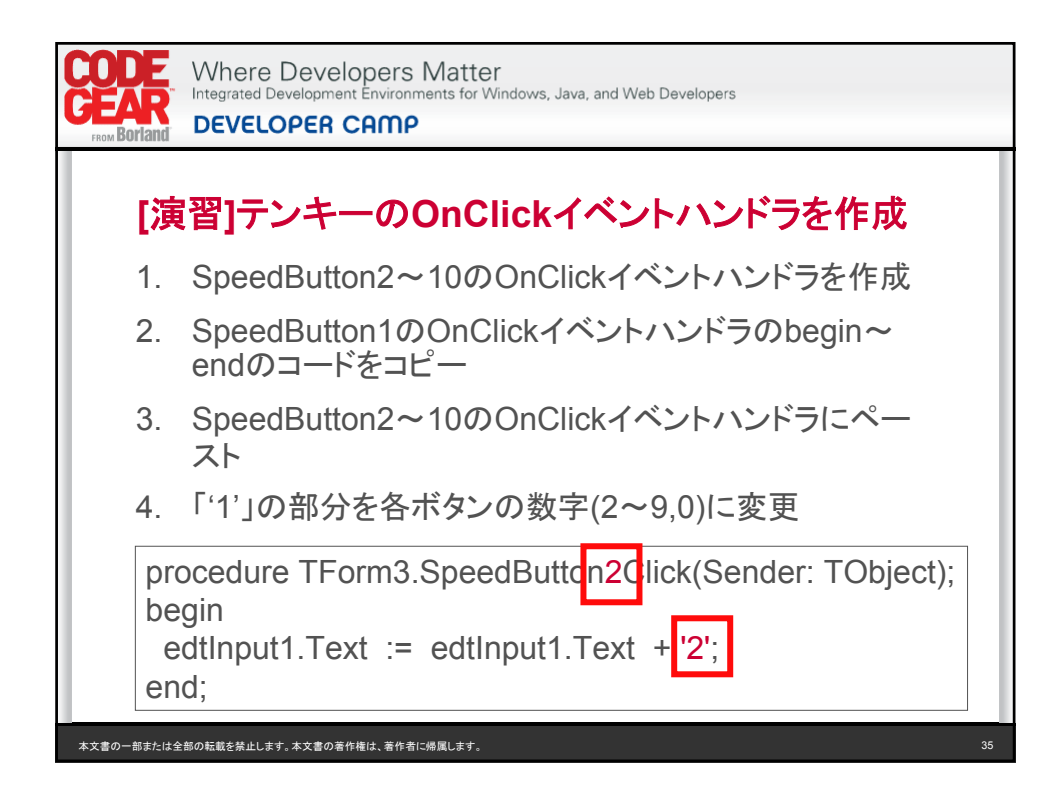

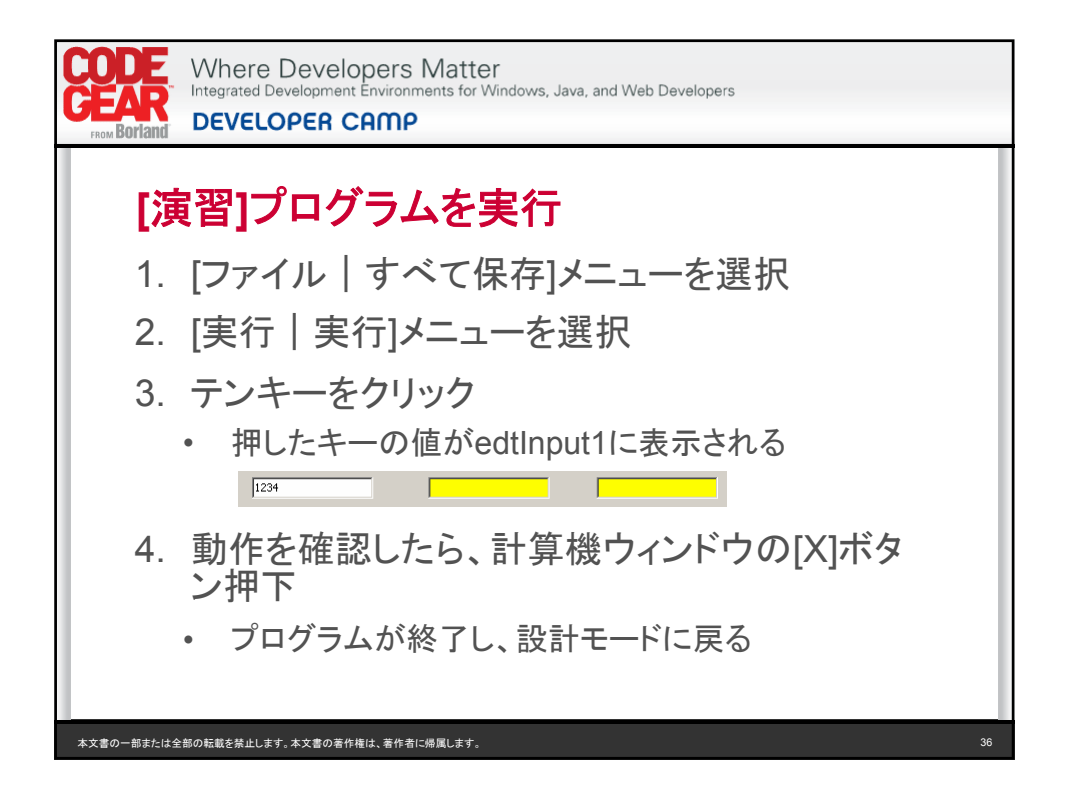

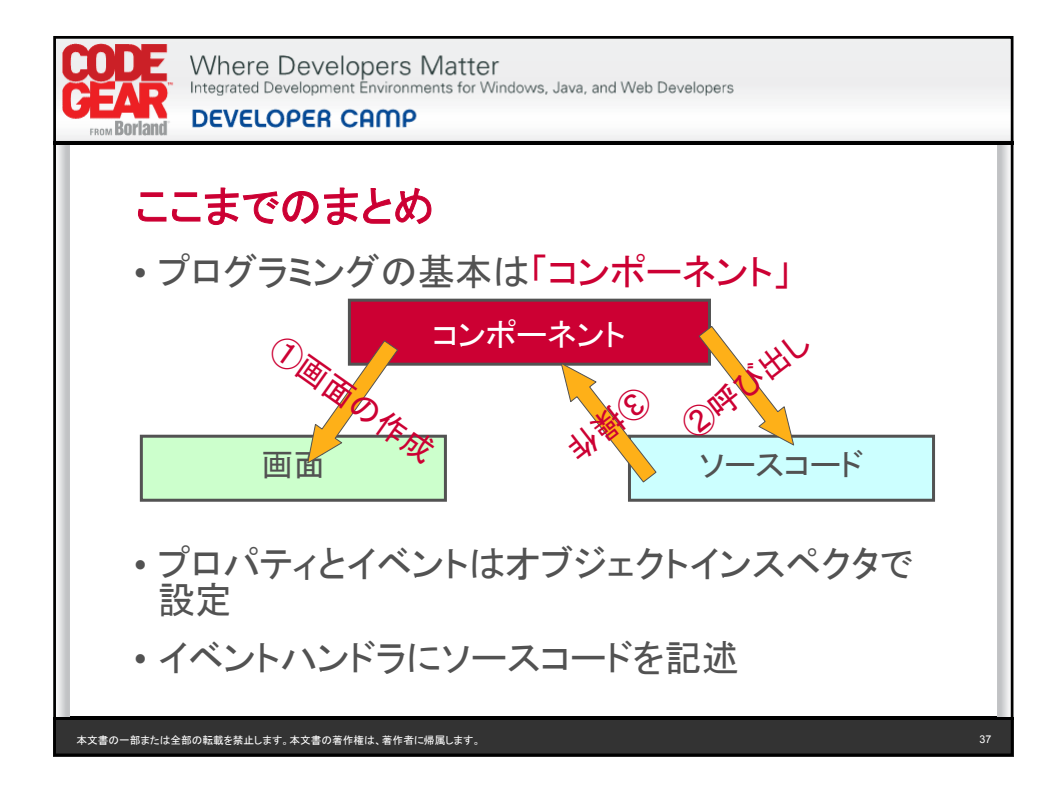

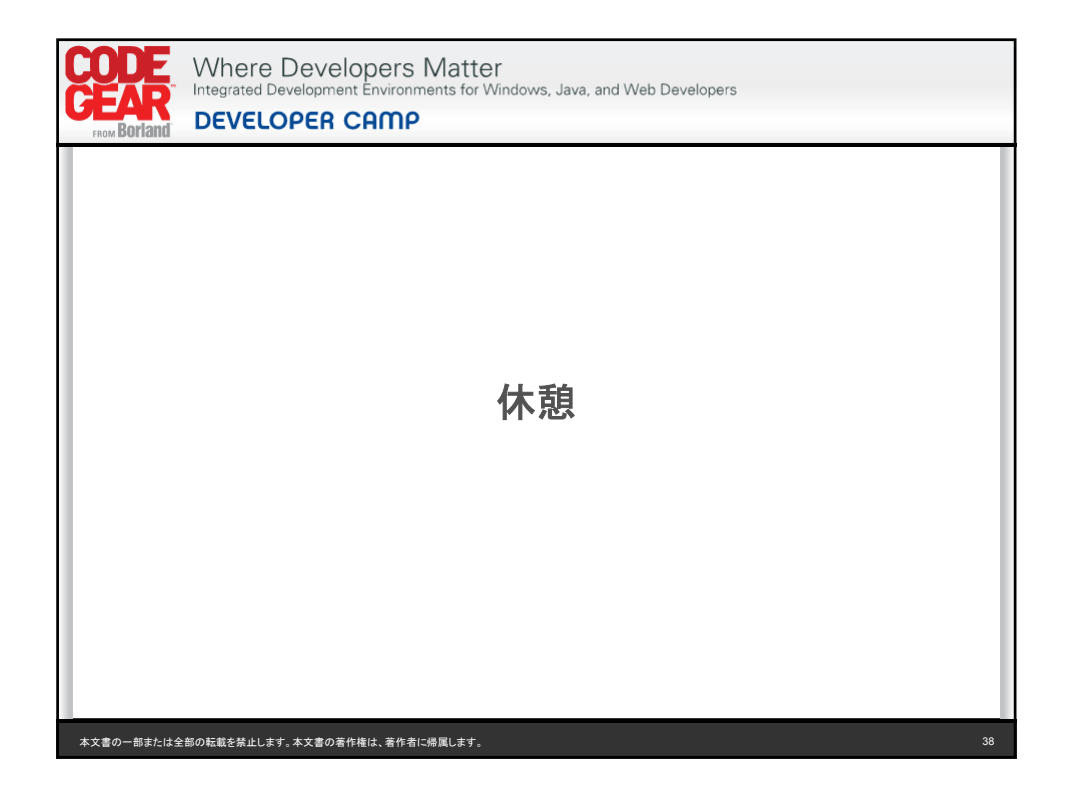

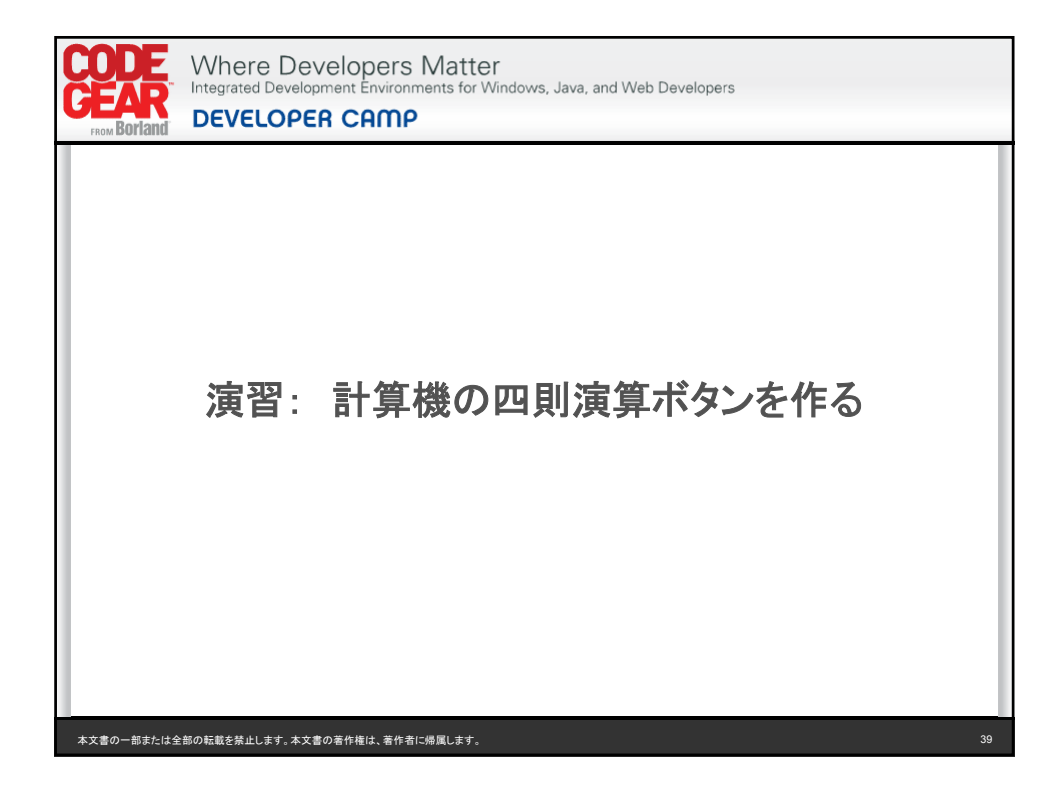

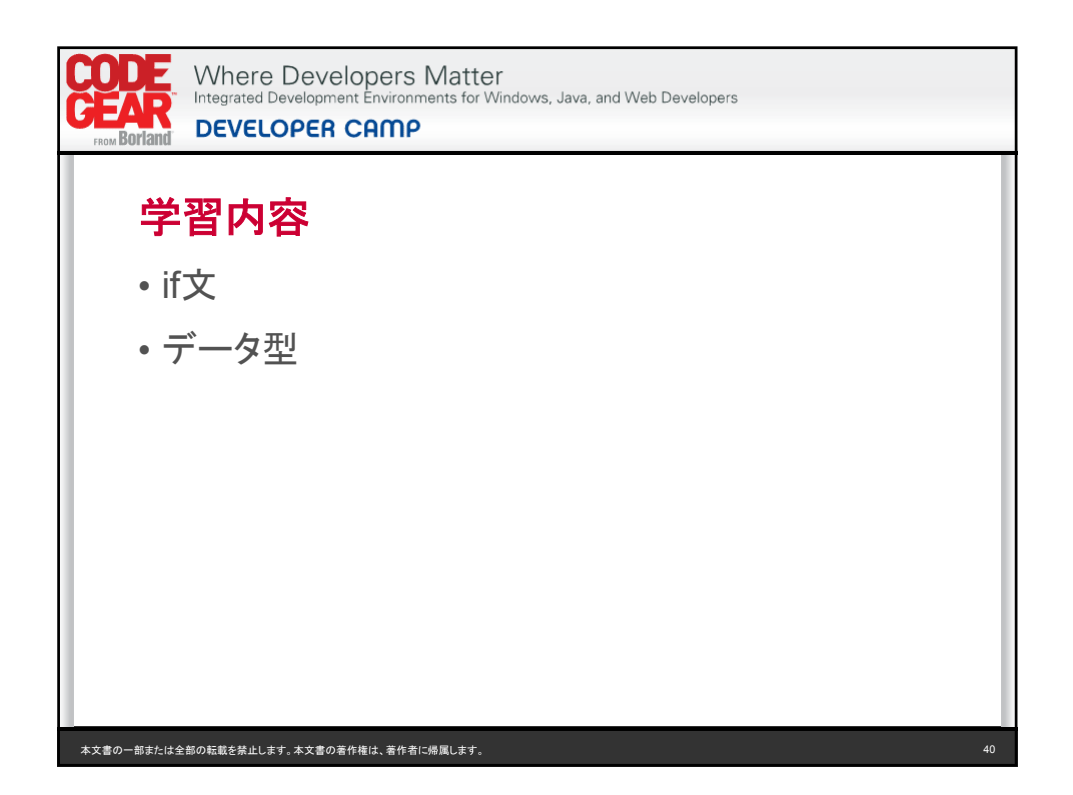

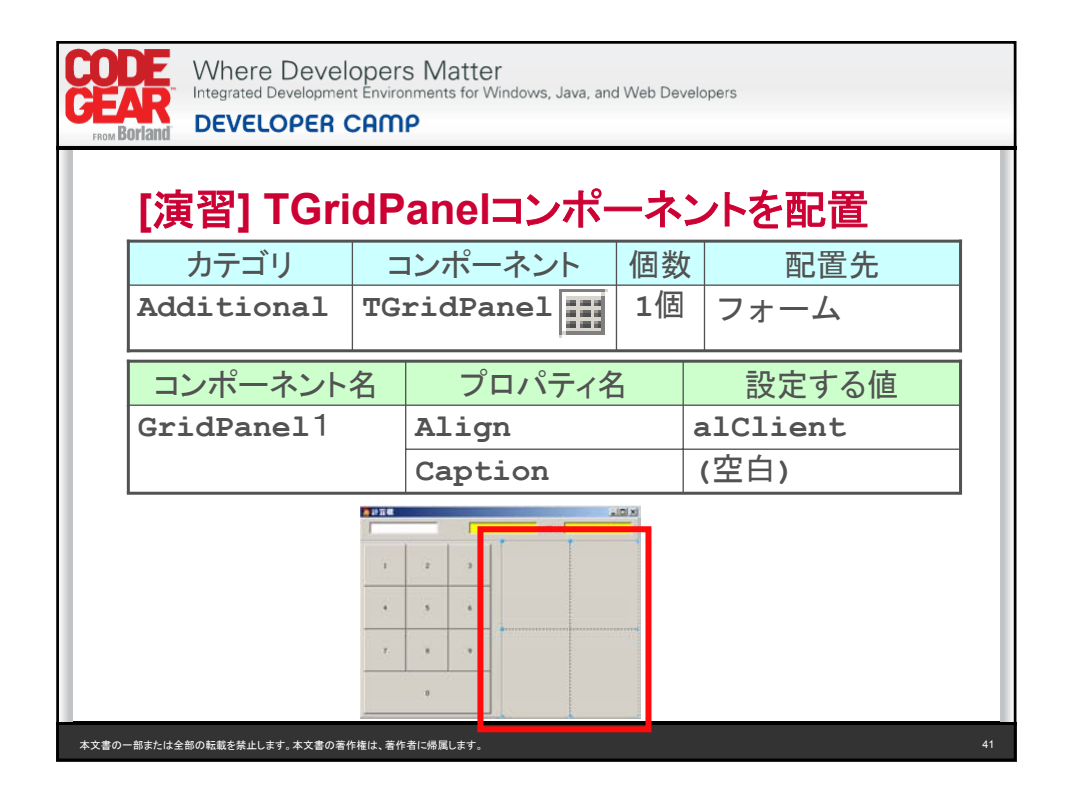

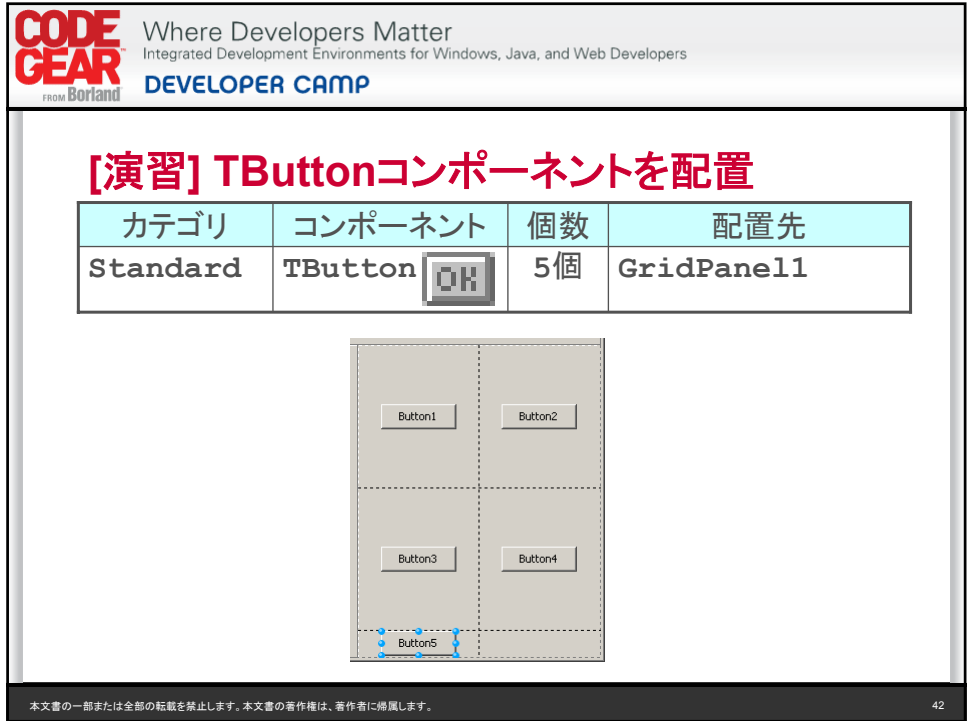

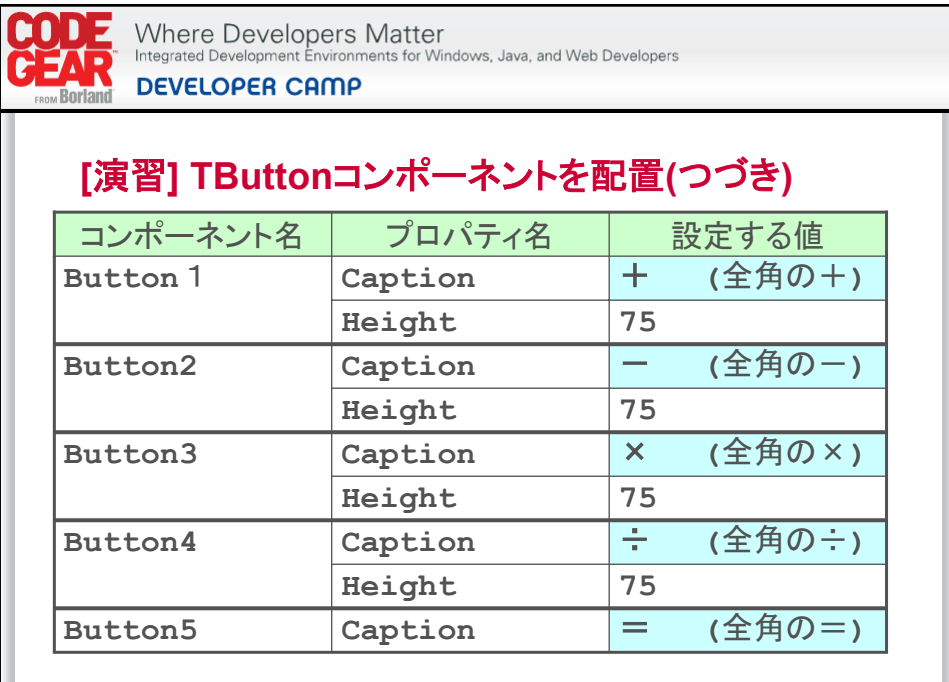

本文書の一部または全部の転載を禁止します。本文書の著作権は、著作者に帰属します。 43

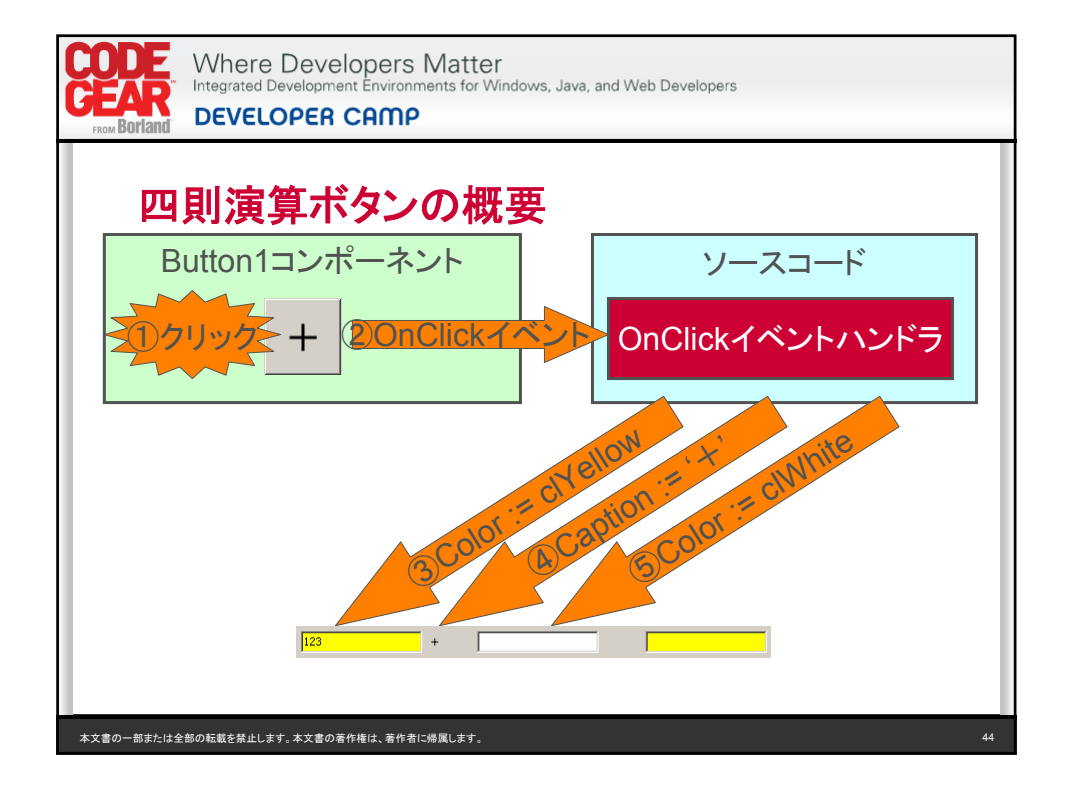

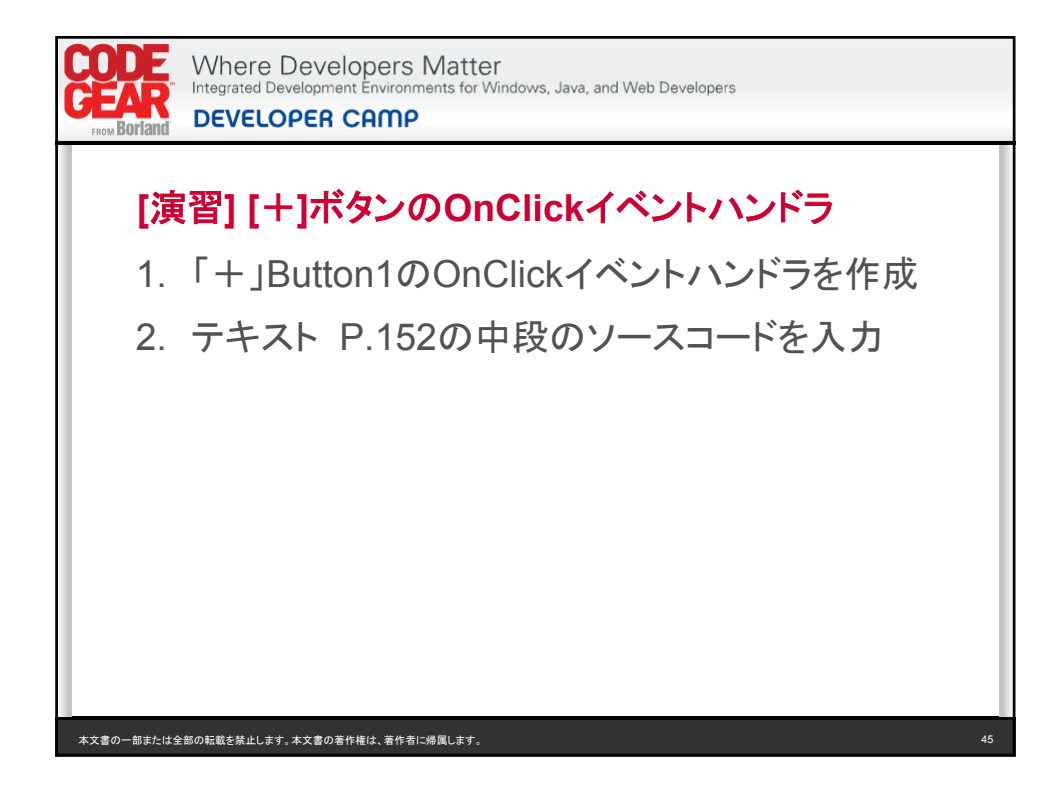

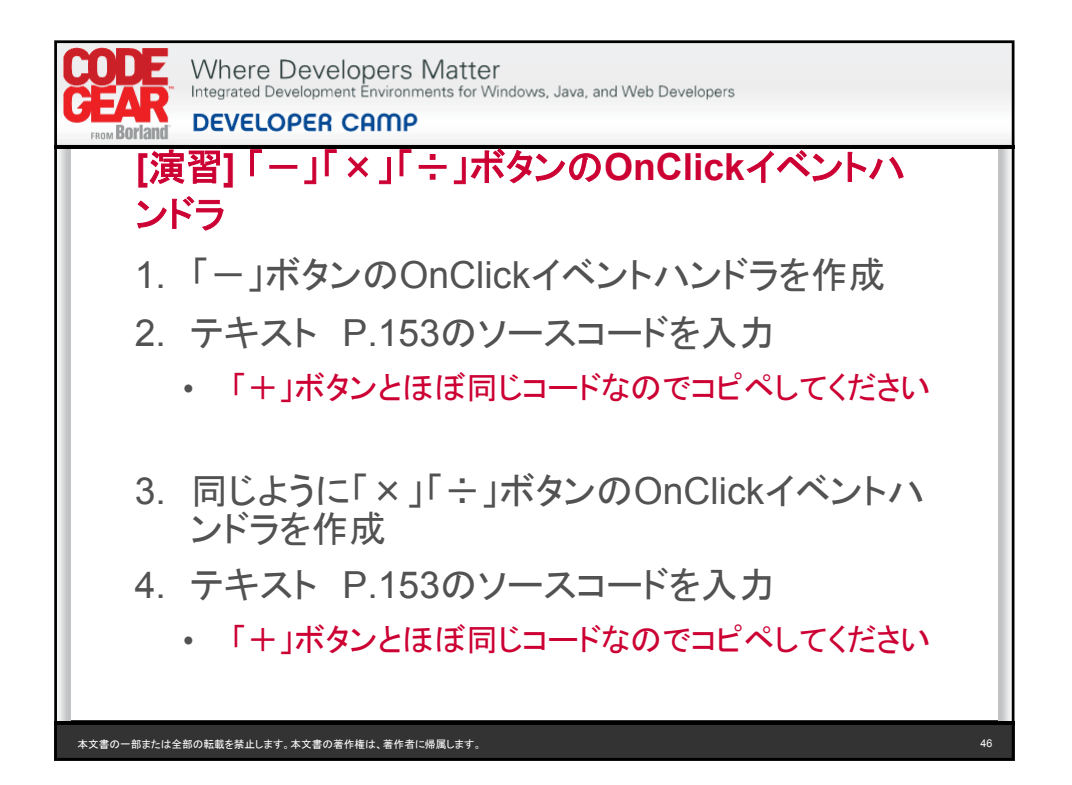

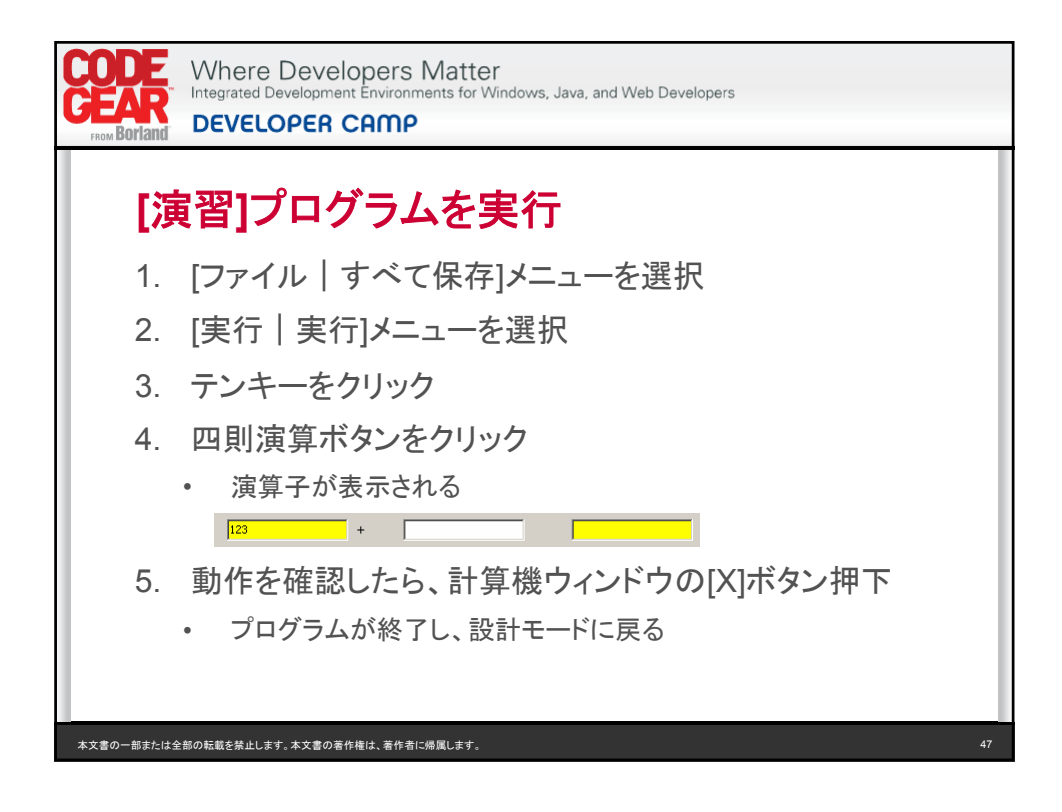

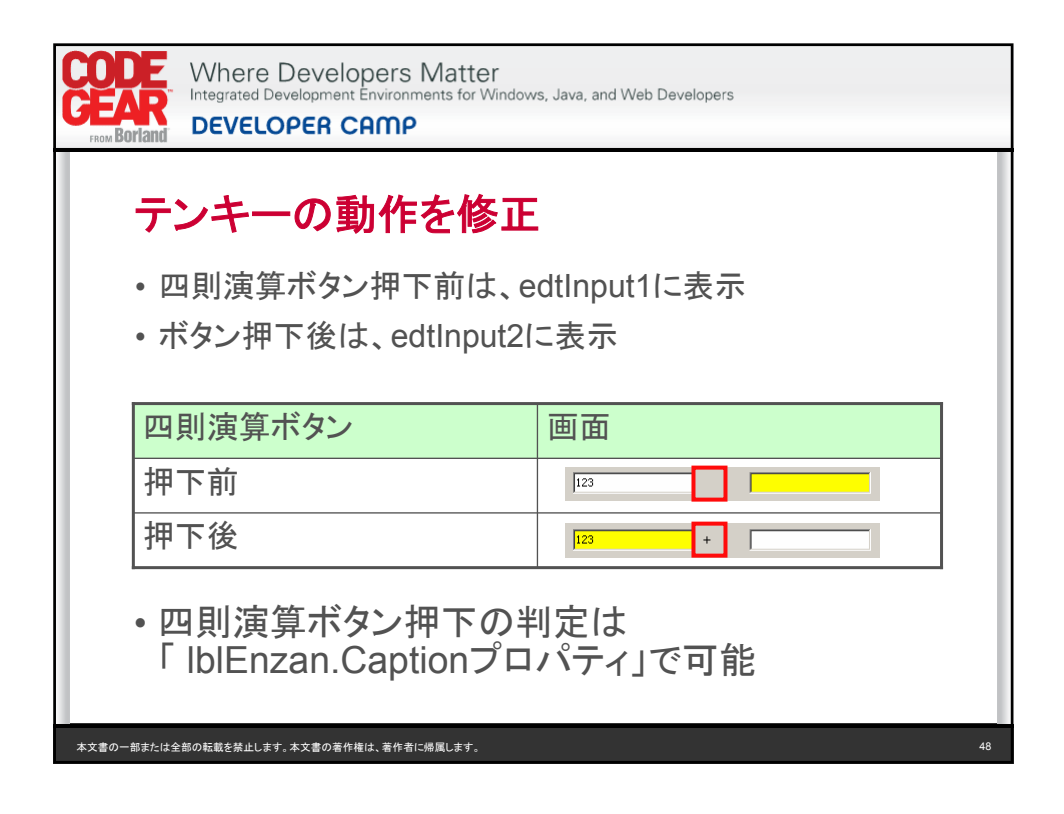

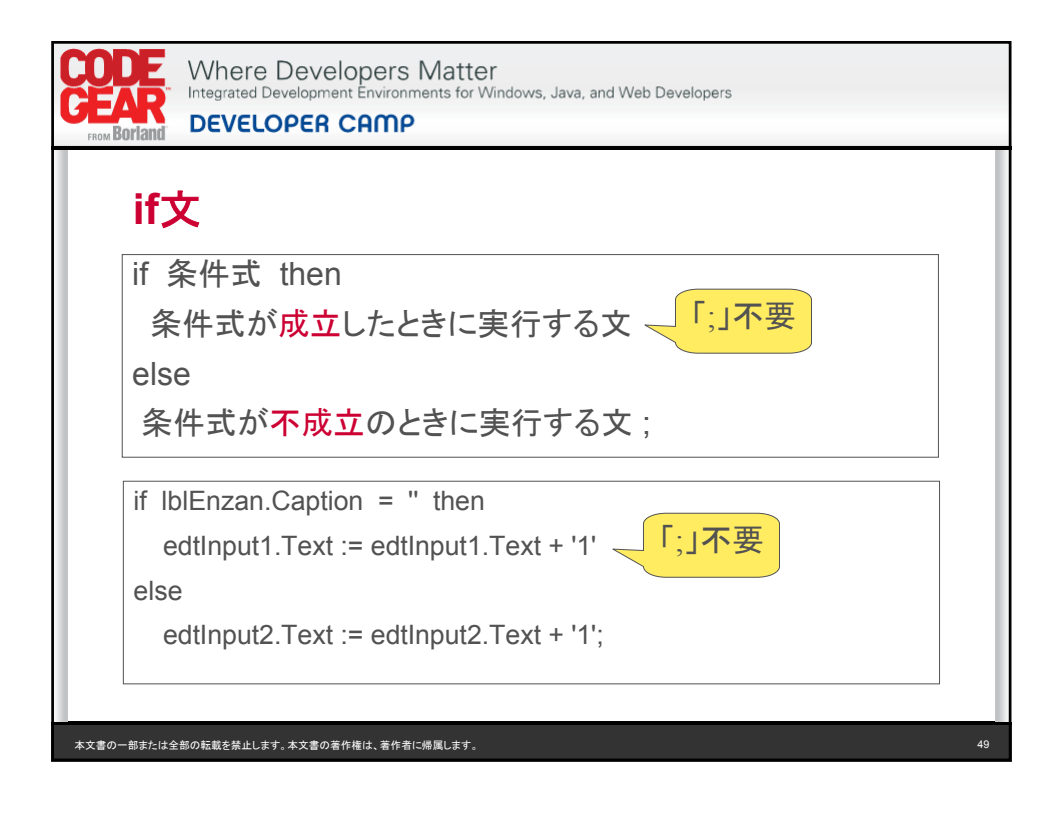

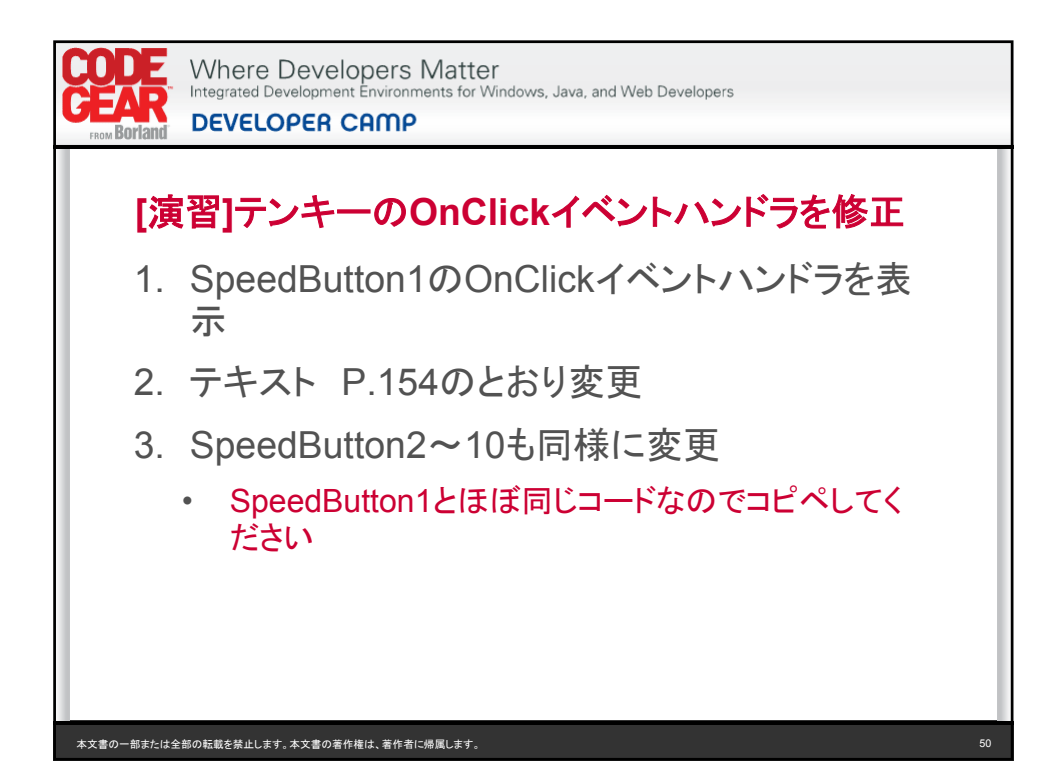

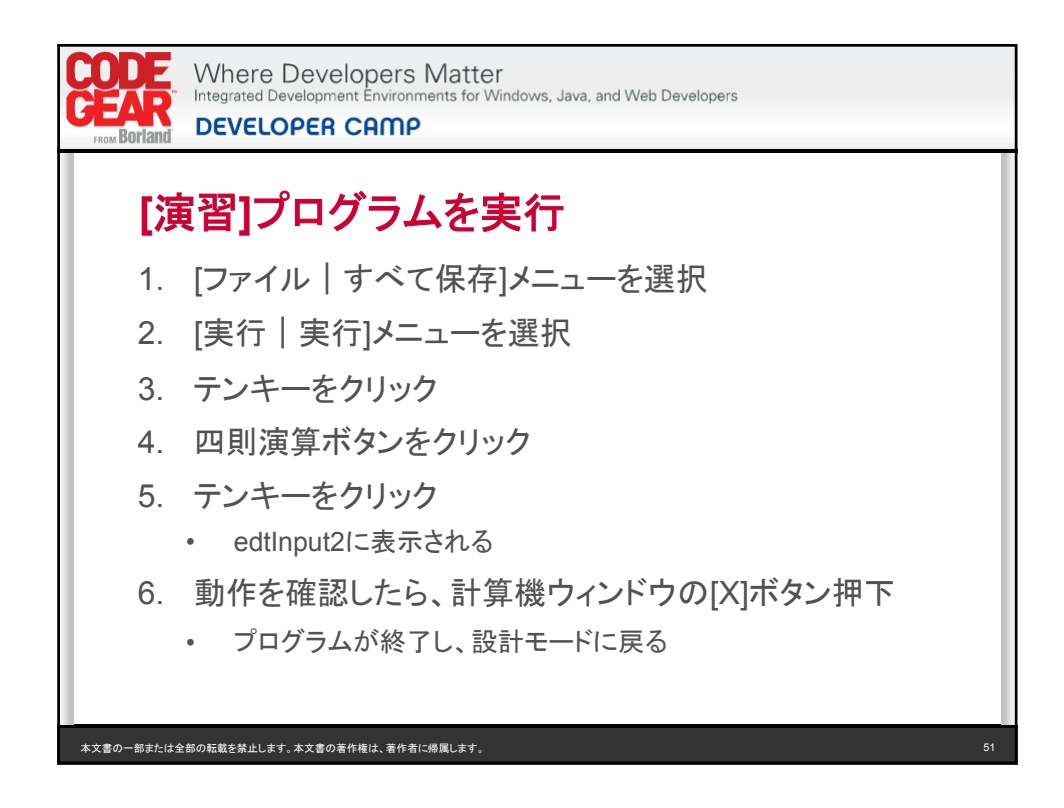

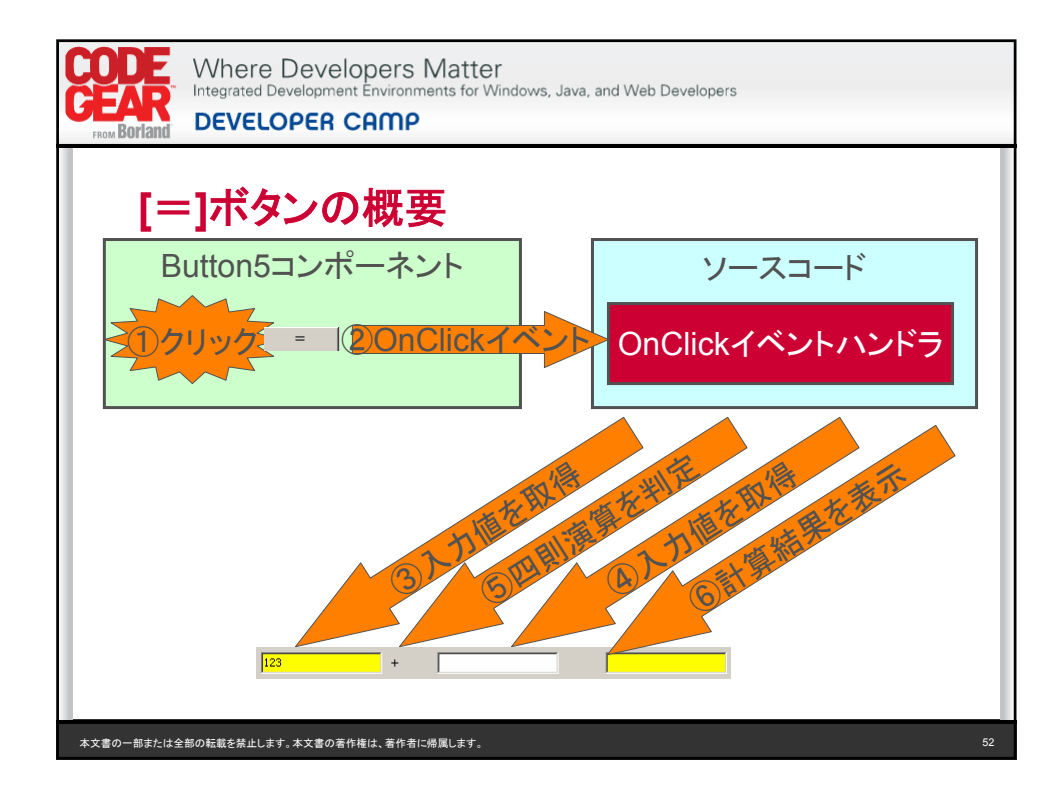

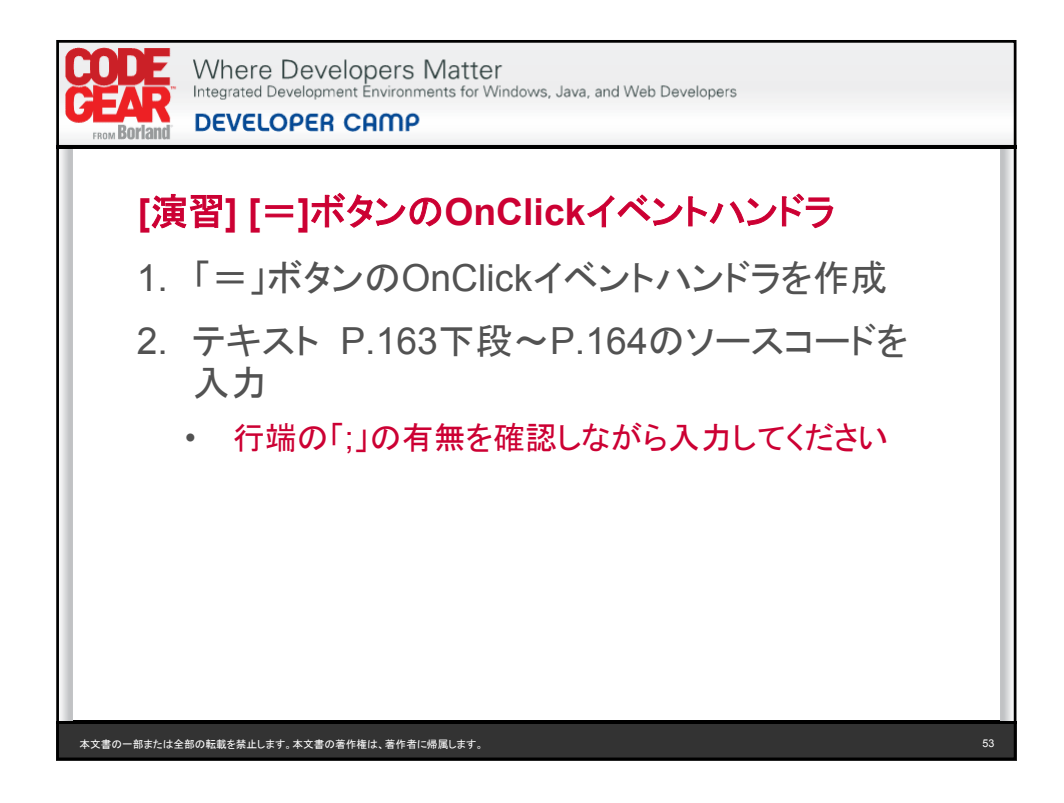

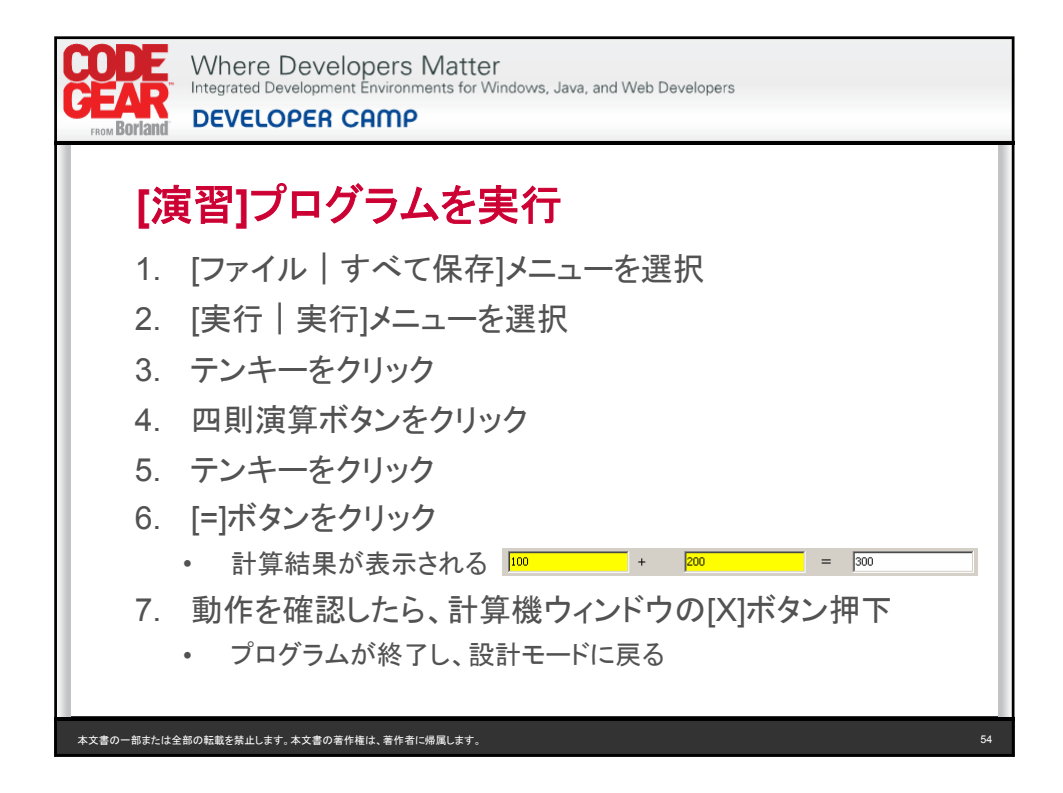

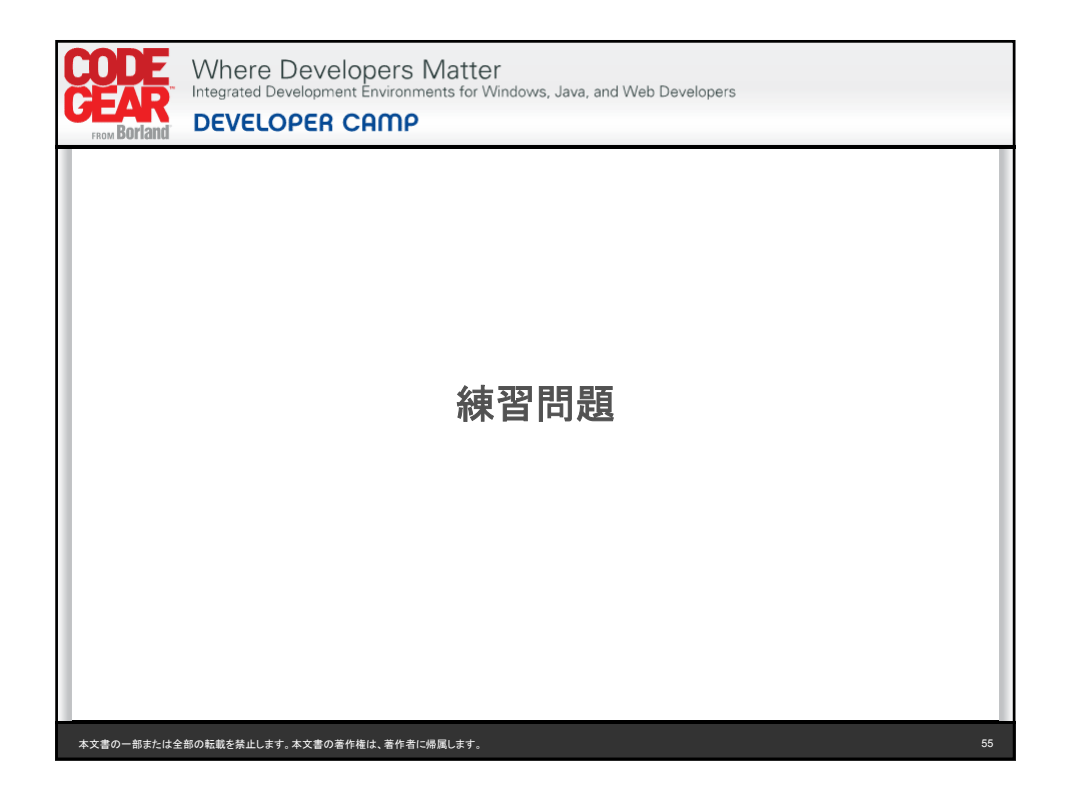

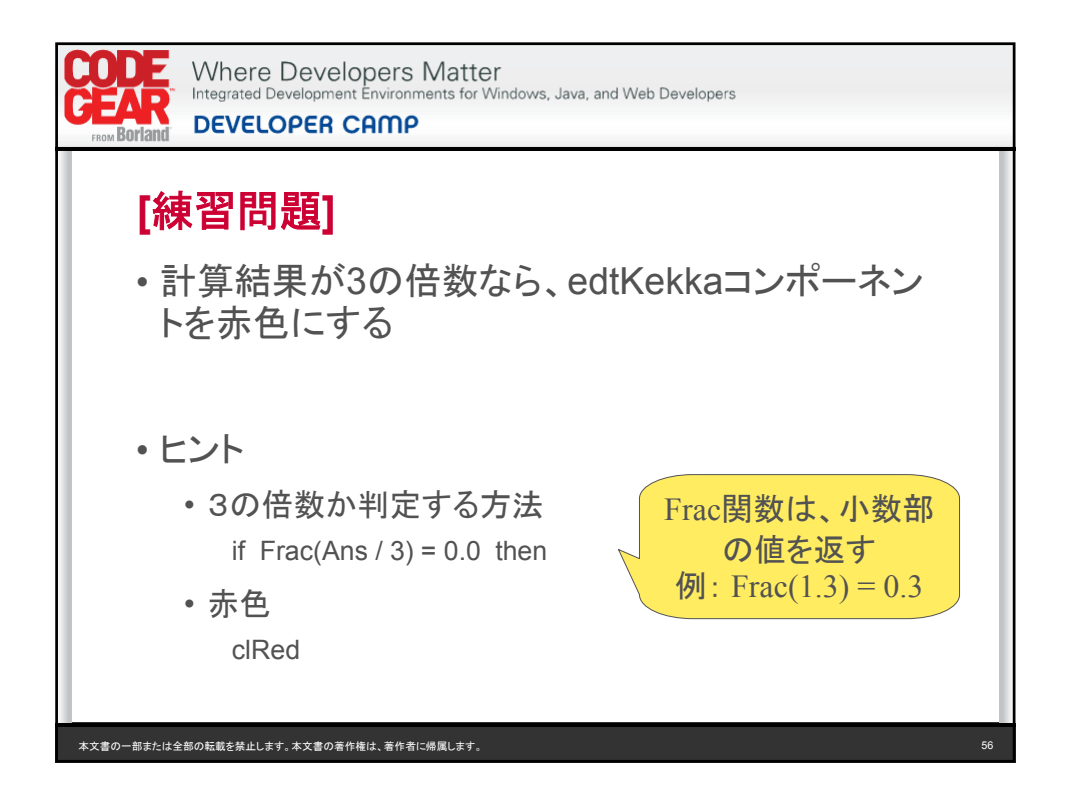

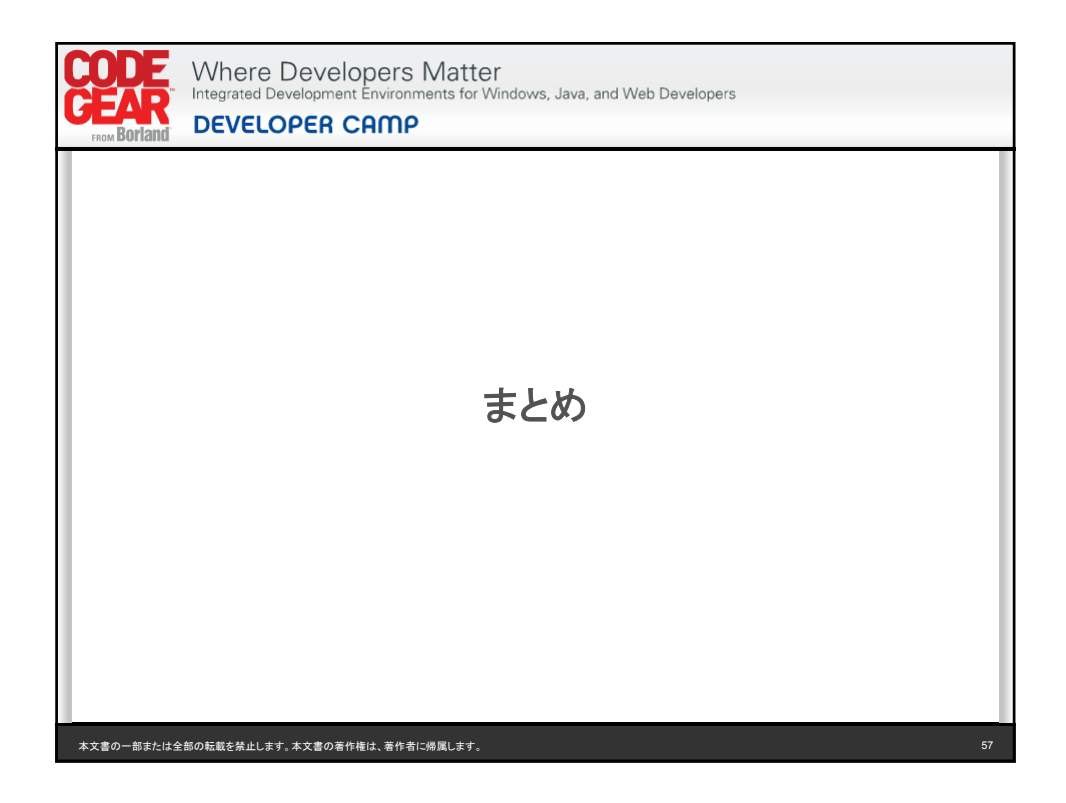

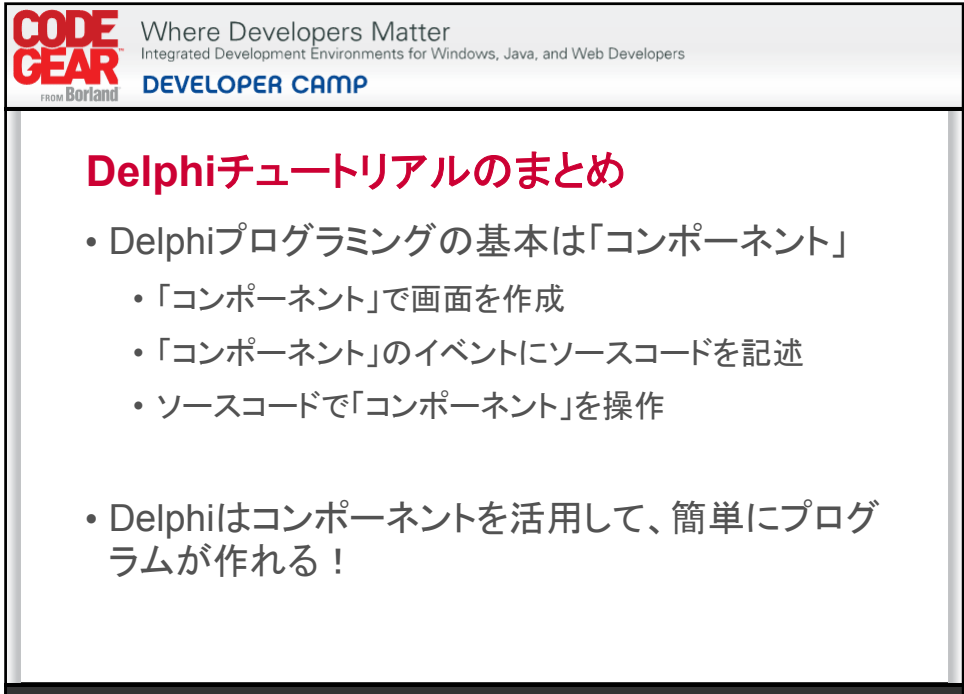

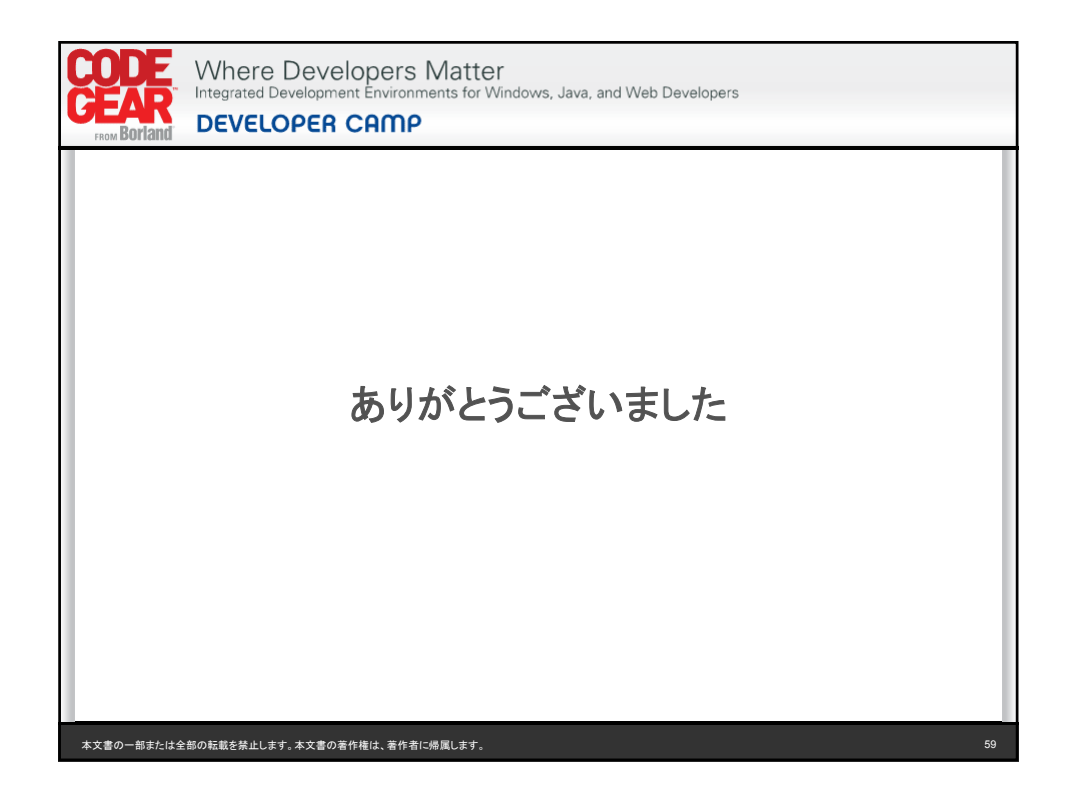